# **AI6NE Pentium II 440LX/440EX Baby AT Motherboard User's Manual Version 1.0**

- The brand names, product names and trade names in this manual are trademarks or registered trademarks of their respective holders.
- This publication is protected by copyright and all rights are reserved. No part of it may be reproduced or transmitted by any means or in any form, without prior consent in writing from the manufacturer.
- The information in this document has been carefully checked and is believed to be accurate. However, the manufacturer assumes no responsibility for any inaccuracies that may appear in this manual. In no event will the manufacturer be liable for direct, indirect, special, exemplary, incidental or consequential damages resulting from any defect or omission in this manual, even if advised of the possibility of such damages. The material contained herein is for informational purposes only.

# **Contents**

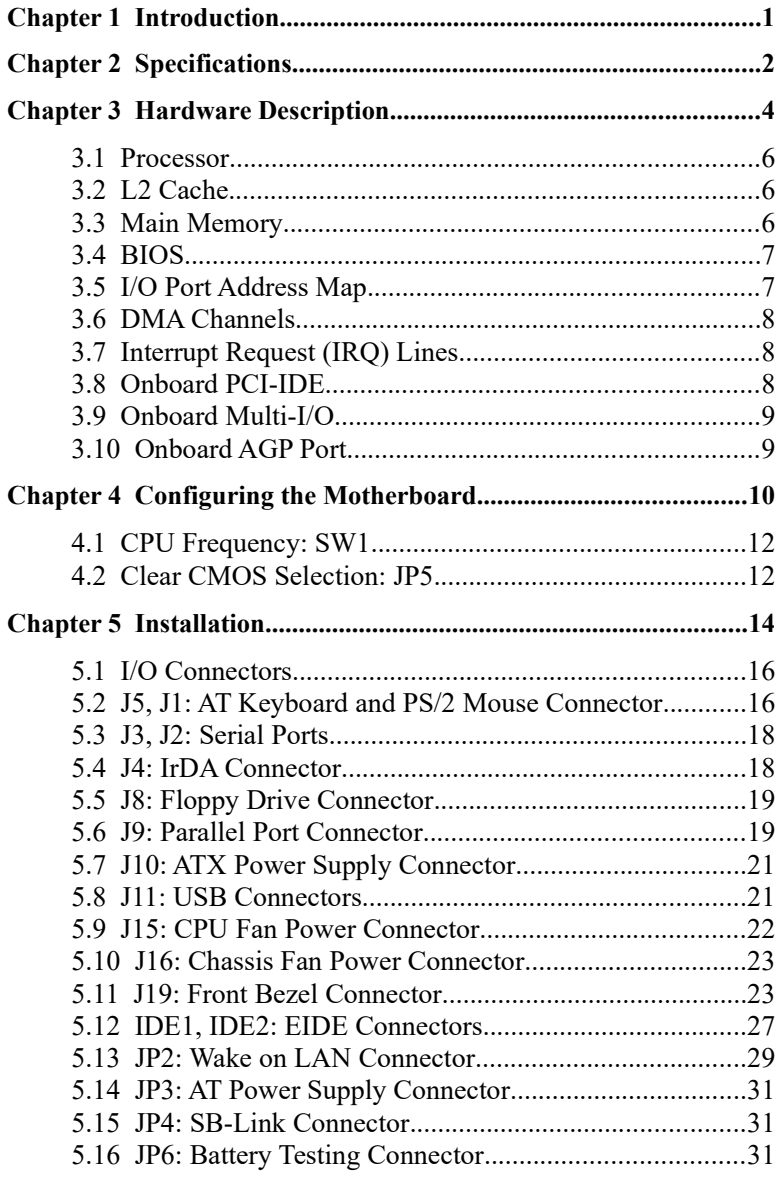

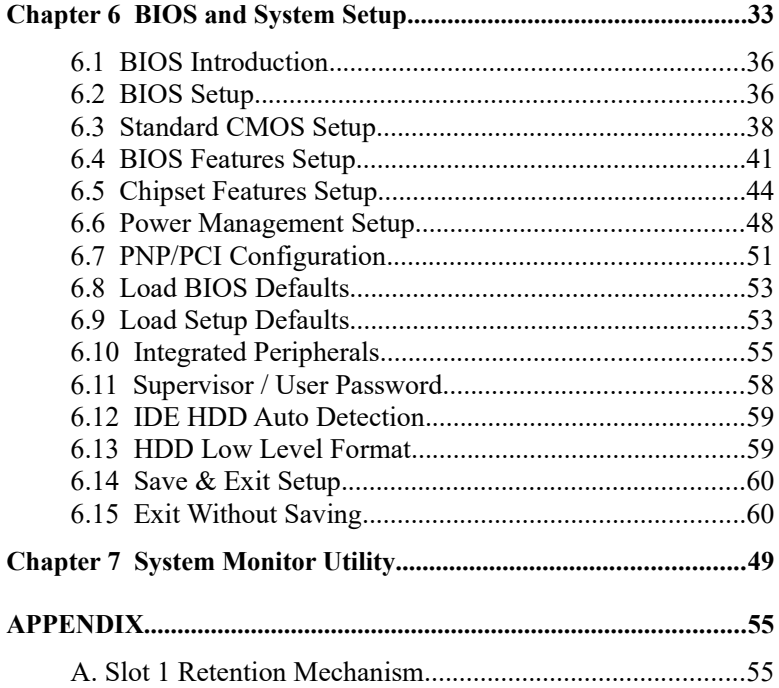

## **Chapter 1** Introduction

This manual is designed to give you information on the AI6NE motherboard. It is divided into the following sections:

- ð **Introduction**
- $\delta$  **Specifications**
- ð **Hardware Description**
- ð **Configuring the Motherboard**
- ð **Installation**
- ð **BIOS and System Setup**
- ð **System Monitor Utility**

## **Checklist**

Please check that your package is complete and contains the items below. If you discover damaged or missing items, please contact your dealer.

- $\Rightarrow$  The AI6NE Motherboard
- $\Rightarrow$  1 IDE ribbon cable
- $\Rightarrow$  1 floppy ribbon cable
- $\Rightarrow$  2 serial ribbon cables\*
- $\Rightarrow$  1 parallel ribbon cable
- $\Rightarrow$  1 CD containing Intel LANDesk Client Manager or System Monitor software, PIIX4 Bus Master IDE driver and utilities. Your package comes with Intel's LANDesk or System Monitor software if your motherboard supports the onboard hardware monitoring IC.
- *\* Use the two serial cables supplied to avoid possible compatibility* problems.

## **Chapter 2    Specifications**

The AI6NE is a high-performance Baby AT 440LX / 440EX motherboard with a Slot 1 CPU socket for Pentium II processors. It offers flexibility in terms of CPU frequency and main memory type and size. The main features of the motherboard consist of the following:

#### **CPU Socket**

Slot 1

#### **Processor**

Intel Pentium II 233/266/300/333MHz

#### **L2 Cache**

CPU integrated L2 cache

#### **CPU Voltage**

Switching voltage regulator on board supporting multiple voltage ranging 1.8V-3.5V

#### **Main Memory**

Two 168-pin DIMM sockets Memory types: Extended Data Output (EDO) DRAM, SDRAM (Synchronous DRAM)

#### **Chipset**

Intel 82440LX / 82440EX with built-in PCI-IDE

#### **BIOS**

Award BIOS with ISA Plug and Play (PnP) extension, DMI, and power-management features

#### **Power Connector**

ATX and AT power supply connector

#### **PCI Bus Master IDE Controller (Ultra DMA/33)**

Onboard PCI Bus Master IDE (Ultra DMA/33) controller with two connectors for up to four IDE devices in two channels, supporting faster data transfer rates, enhanced IDE devices such as Tape Backup and CD-ROM drives, PIO Mode 3/4 and Bus Master Ultra DMA/33

#### **Super I/O**

Onboard super I/O is a ALI M5135 that provides:

- Two 16550 UART compatible serial ports
- One parallel port (ECP/EPP compatible)
- One floppy controller (2.88MB compatible)
- $\bullet$  One IrDA port
- Keyboard controller

#### **Mouse Connector**

PS/2 type, 5-pin header

#### **Keyboard Connector**

AT type

**USB Connector**

Headers

#### **Win95-shut-off** (ATX power supply only)

Allows shut-off control from within Windows 95

#### **Modem-ring-on** (ATX power supply only)

Supports modem-ring-on capability through an external modem connected to COM1 or COM2.

#### **Year 2000 Compliant BIOS**

The onboard Award BIOS is Year 2000 Compliant and will pass software applications that have the tendency to invoke INT1AH function 04H such as year2000.exe utility released by NSTL.

#### **DMI BIOS Support**

Desktop Management Interface (DMI) allows users to download system hardware-level information such as CPU type, CPU speed, internal/external frequencies and memory size.

#### **AGP (Accelerated Graphics Port)**

AGP is a platform bus specification that enables 3D graphics capabilities including support for z-buffering, alpha blending and faster texture mapping. The onboard AGP port of the AI6NE supports AGP VGA cards.

#### **Expansion Slots**

Three PCI 32-bit slots Two ISA 16-bit slots One AGP slot

#### **Form Factor**

Baby AT, 8.6" x 8.6" (22cm x 22cm)

## **Chapter 3 Hardware Description**

This chapter briefly describes each of the major features of the AI6NE motherboard. The layout of the board in Figure 1 shows the location of the key components. The topics covered in this chapter are as follows:

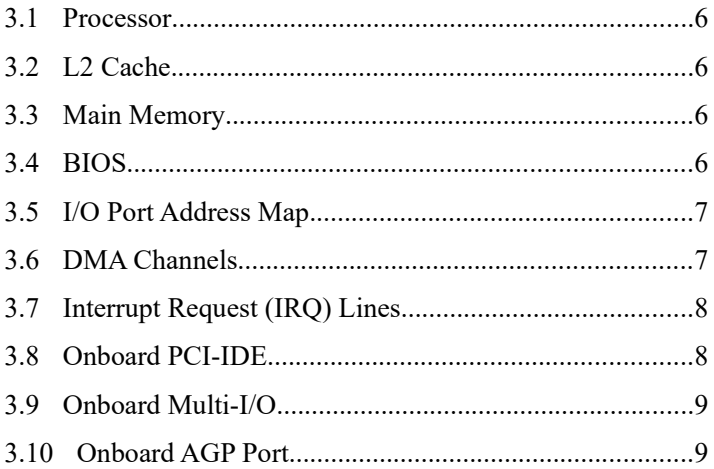

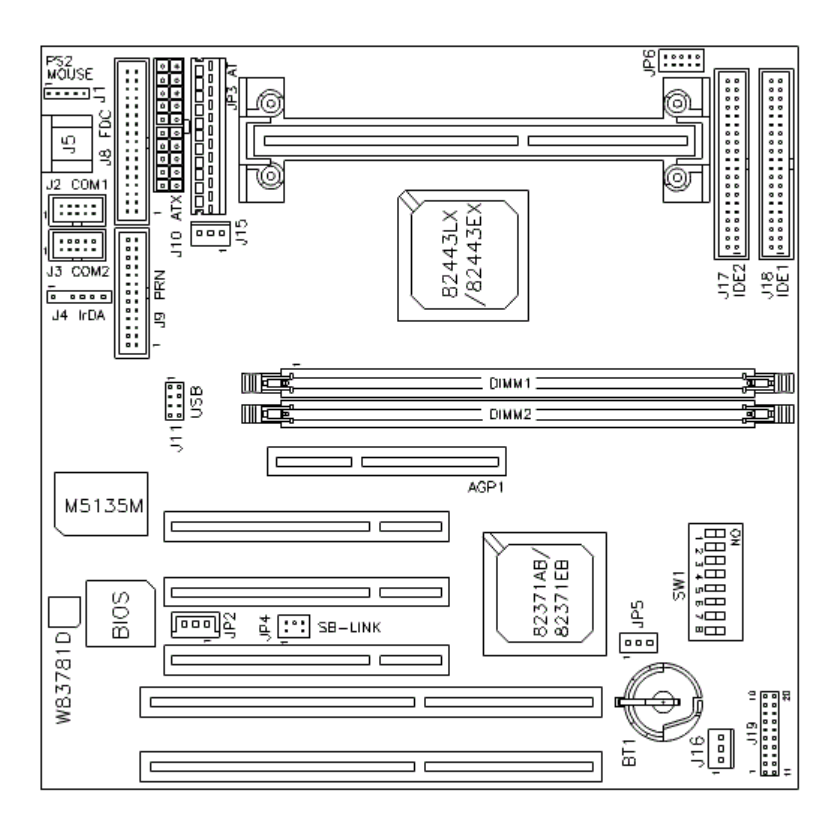

**Figure 1: Layout of the AI6NE Motherboard**

## <span id="page-9-0"></span>**3.1 Processor**

The AI6NE motherboard is designed to take a Pentium II processor running  $233/266/300/333$  MHz with its Slot 1 processor connector.

## <span id="page-9-3"></span>**3.2 L2 Cache**

The L2 cache is integrated in the Pentium II processor. The private L2 cache bus is not connected to package pins, rather its signals are routed between the two cavities using standard package techniques. The highperformance bandwidth is used by the CPU to serve all L1 cache misses, the characteristic of a CPU-cache bus.

## <span id="page-9-2"></span>**3.3    Main Memory**

The AI6NE motherboard supports Two 168-pin DIMM (Dual In-line Memory Module) sockets to accommodate DIMM modules (8MB, 16MB, 32MB, 64MB and 128MB) in SDRAM or EDO DRAM type. In populating the DIMM sockets, DIMM1 and DIMM2 bank can be populated first. Refer to the following table on how to configure the memory.

<span id="page-9-1"></span>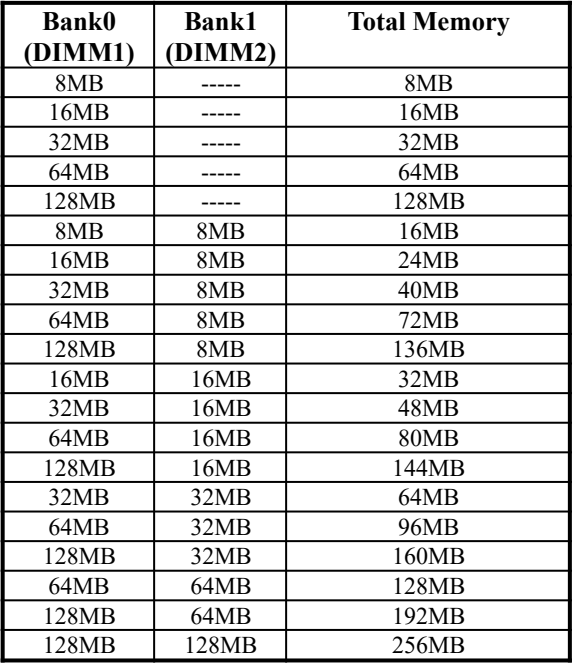

## **3.4    BIOS**

The BIOS on the AI6NE motherboard provides the standard BIOS functions plus the following additional features:

#### **1. ISA Plug and Play (PnP) Extension**

Unlike PCI cards that are Plug and Play, ISA cards require setting jumpers to resolve hardware conflicts. To make a computer system PnP, an ISA PnP standard is established and supported by new operating systems, such as Windows 95. Under Windows 95, the motherboard BIOS must have an ISA PnP extension to support new ISA PnP cards.

#### **2. Power Management**

The power management feature provides power savings by slowing down the CPU clock, turning off the monitor screen and stopping the HDD spindle motor. The BIOS fully conforms to APM 1.2 specifications.

### <span id="page-10-1"></span>**3.5 I/O Port Address Map**

Each peripheral device in the system is assigned a set of I/O port addresses which also becomes the identity of the device. There is a total of 1K port address space available. The following table lists the I/O port addresses used on the motherboard.

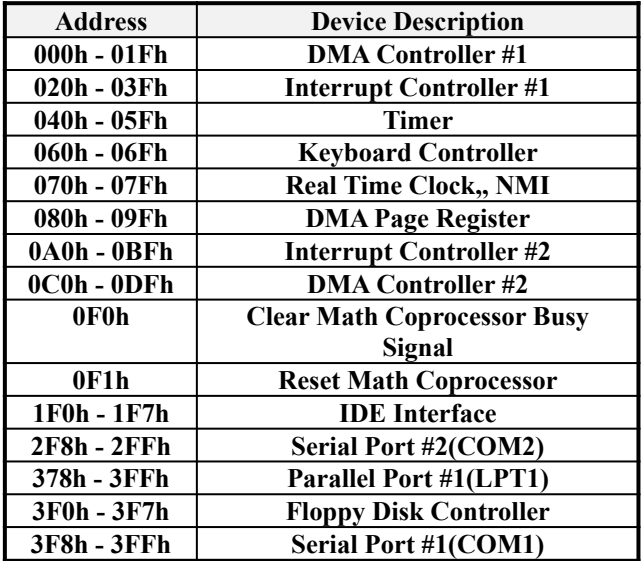

#### <span id="page-10-0"></span>**3.6    DMA Channels**

*Chapter 3      Hardware Description*

There are seven DMA channels available on the motherboard. Only DMA2 is used by the floppy controller. In the case that ECP mode on the parallel port is utilized, DMA1 or DMA3 will be used.

## <span id="page-11-1"></span>**3.7 Interrupt Request (IRQ) Lines**

There is a total of 15 IRQ lines available on the motherboard. Peripheral devices use an interrupt request to notify the CPU for the service required. The following table shows the IRQ lines used by the devices on the motherboard:

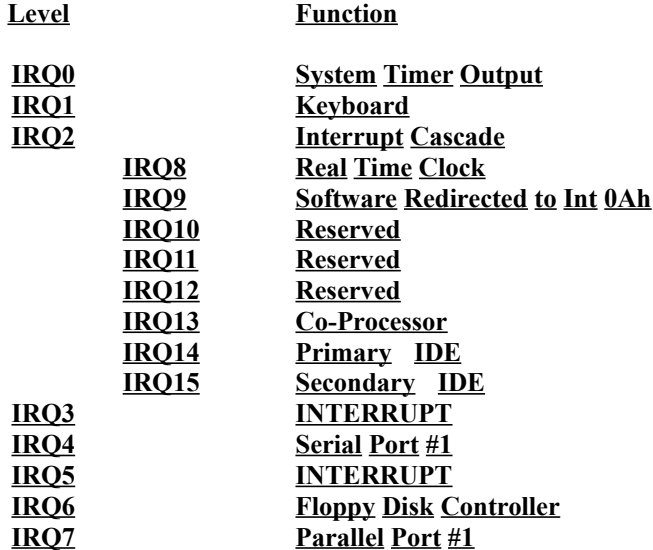

## <span id="page-11-0"></span>**3.8 Onboard PCI-IDE**

The PCI-IDE controller is a part of the 82440LX / 82440EX AGPset. It supports PIO mode 3/4 and bus mastering Ultra DMA/33. The peak transfer rate of PIO mode 3/4 can be as high as 17MB/sec. Using HDDs that support Ultra DMA/33, the peak transfer rate can reach 33MB/sec. There are two IDE connectors - primary IDE and secondary IDE. With two devices per connector, up to four IDE devices can be supported.

## <span id="page-12-1"></span>**3.9    Onboard Multi-I/O**

The onboard multi-I/O chip, ALI M5135, supports a keyboard controller, two serial ports, one parallel port, one floppy controller and one IrDA port. The serial ports are 16550 UART compatible. The parallel port supports high-speed EPP/ECP mode. The floppy controller supports up to 2.88MB format.

## <span id="page-12-0"></span>**3.10 Onboard AGP Port**

The onboard AGP port supports AGP (Accelerated Graphics Port) VGA cards. AGP is a platform bus specification that enables 3D graphics capabilities including support for z-buffering, alpha blending and faster texture mapping.

## **Chapter 4 Configuring the Motherboard**

The following sections describe the necessary procedures and proper jumper settings to configure the AI6NE motherboard. For the locations of the jumpers, refer to Figure 2.

- 4.1    CPU Frequency: SW1...................................................[.12](#page-15-1)
- 4.2    Clear CMOS Selection: JP5..........................................[.12](#page-15-0)

The following examples show the conventions used in this chapter.

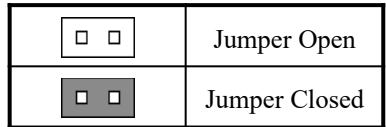

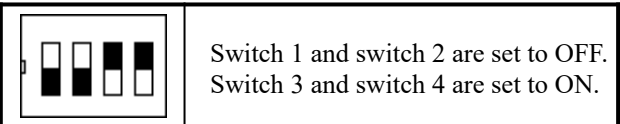

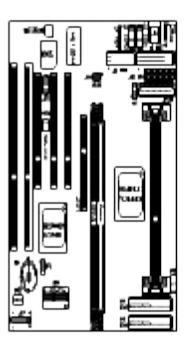

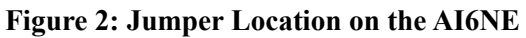

## <span id="page-15-1"></span>**4.1 CPU Frequency: SW1**

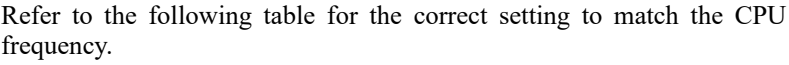

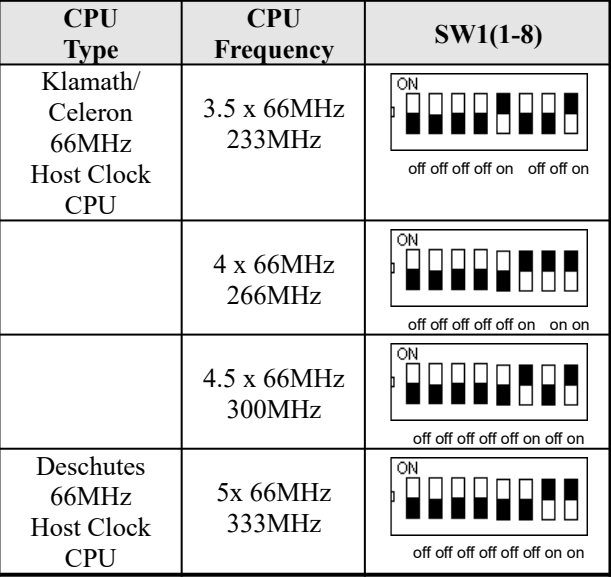

## <span id="page-15-0"></span>**4.2 Clear CMOS Selection: JP5**

Use JP5, a 3-pin header, to clear the contents of the CMOS RAM. Do not clear the CMOS RAM unless it is absolutely necessary. You will lose your password, etc.

| JP5 | <b>Function</b>   |
|-----|-------------------|
| ш   | <b>Normal</b>     |
|     |                   |
|     | <b>Clear CMOS</b> |

*NOTE: To clear CMOS, the ATX-power connector should be disconnected from the motherboard.*

## **Chapter 5** Installation

This chapter describes the interface that the AI6NE provides for creating a working system. Refer to Figure 3 for the location of the connectors.

The following items are covered in this chapter:

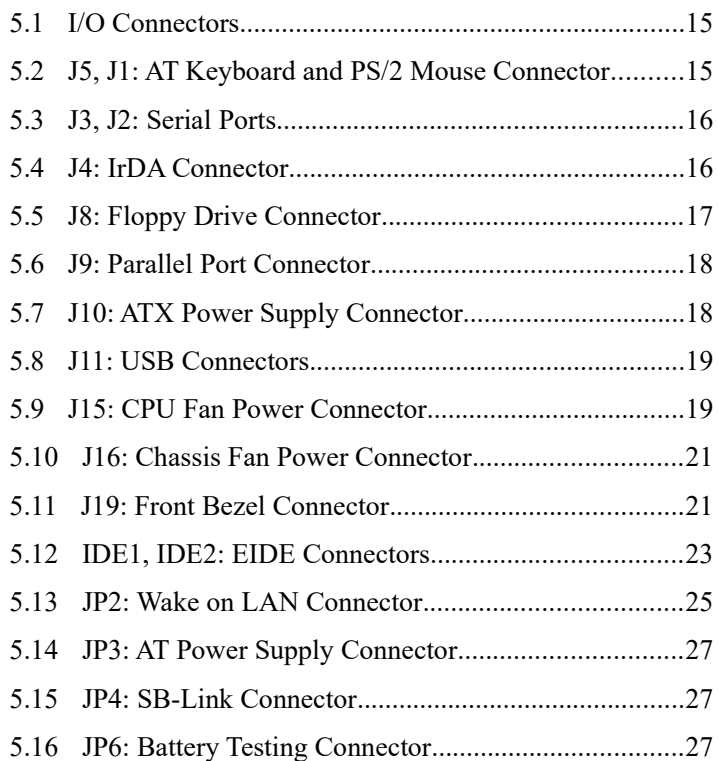

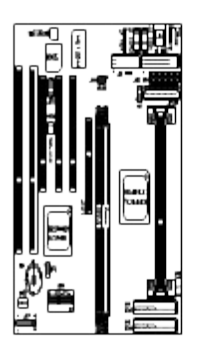

**Figure 3: Connector Location on the AI6NE**

## <span id="page-18-1"></span>5.1 **I/O Connectors**

The I/O connectors connect the AI6NE to the most common peripherals. To attach cables to these connectors, carefully align Pin 1 of the cables to that of the connectors. Refer to Figure 4 for the location and orientation of the connectors.

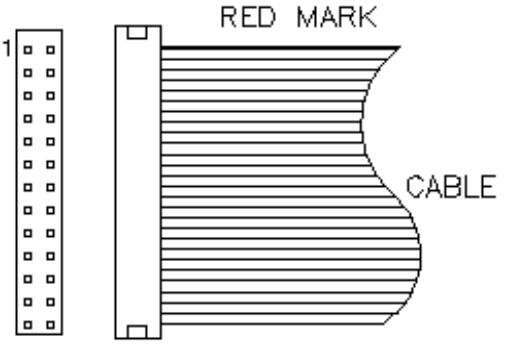

**Figure 4: Orientation of the I/O Connector**

## <span id="page-18-0"></span>**5.2    J5, J1: AT Keyboard and PS/2 Mouse Connector**

|  | <b>J5 Pin #</b> | <b>Signal Name</b> |  |  |
|--|-----------------|--------------------|--|--|
|  |                 | Keyboard data      |  |  |
|  | 2               | N.C.               |  |  |
|  | 3               | <b>GND</b>         |  |  |
|  |                 | 5V                 |  |  |
|  | 5               | Keyboard clock     |  |  |
|  | 6               | N.C.               |  |  |

**J5: AT Keyboard Connector**

**J1: PS/2 Mouse Connector**

*Chapter 6 BIOS* and System Setup

| о<br>□<br>о<br>Ο<br>о | 5 | <b>J1 Pin #</b> | <b>Signal Name</b> |  |
|-----------------------|---|-----------------|--------------------|--|
|                       |   |                 | Mouse data         |  |
|                       |   | 2               | N.C.               |  |
|                       |   | 3               | <b>GND</b>         |  |
|                       |   |                 | 5V                 |  |
|                       |   | ς               | Mouse Clock        |  |

## <span id="page-19-1"></span>**5.3    J3, J2: Serial Ports**

 $1-$ 

The onboard serial ports of the AI6NE are 10 pin-header connectors. J3 is COM1 and J2 is COM2. The following table shows the pin out of these connectors.

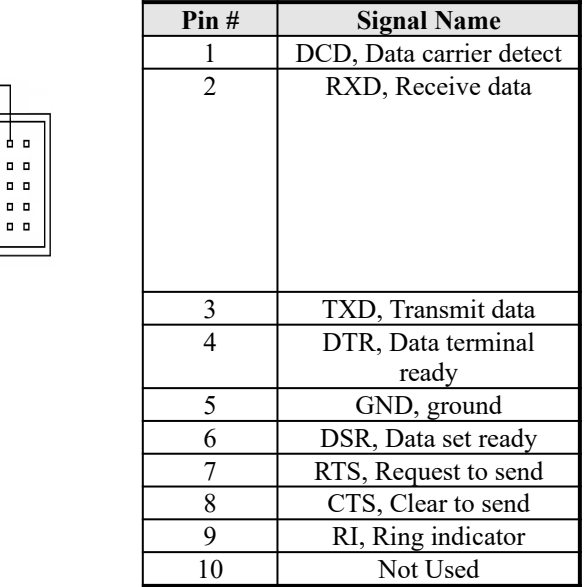

## <span id="page-19-0"></span>**5.4    J4: IrDA Connector**

This connector is used for an IrDA connector that supports infrared wireless communication.

*Chapter 6 BIOS* and System Setup

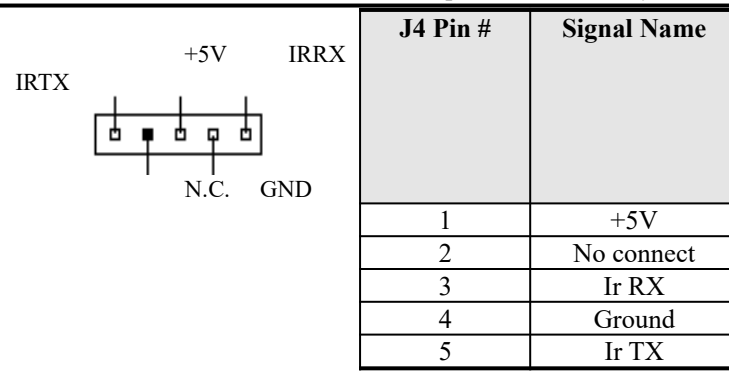

## <span id="page-20-0"></span>**5.5 J8: Floppy Drive Connector**

J8 is a 34-pin header and will support up to 2.88MB floppy drives.

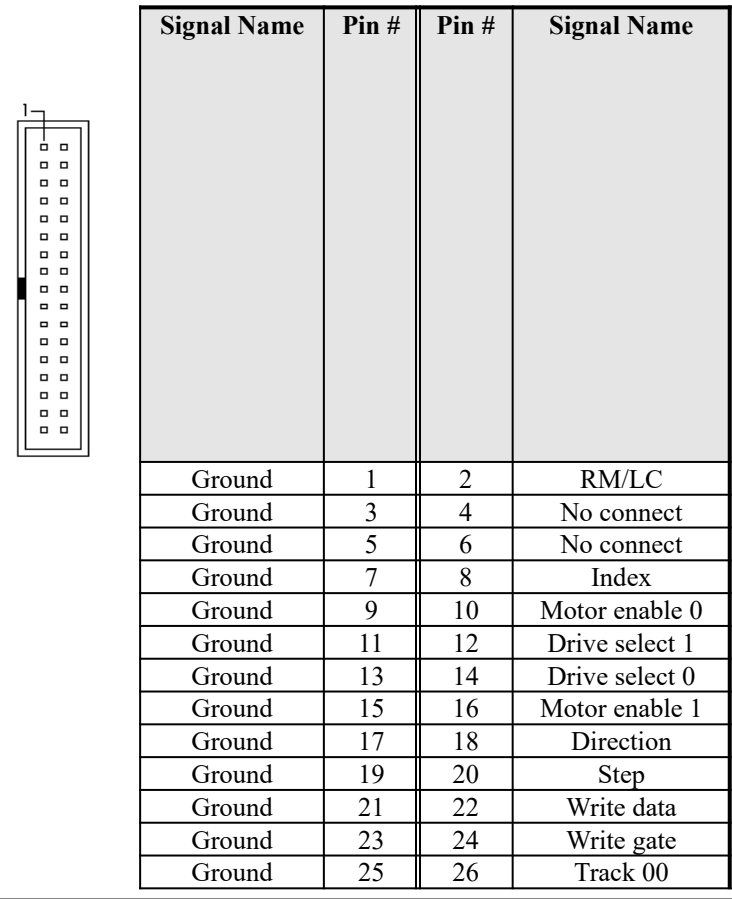

*Chapter 6    BIOS and System Setup*

| Ground |    | Write protect   |
|--------|----|-----------------|
| Ground | ζy | Read data       |
| Ground |    | Side 1 select   |
| Ground |    | Diskette change |

## <span id="page-21-1"></span>**5.6    J9: Parallel Port Connector**

The following table describes the pin out assignments of this connector.

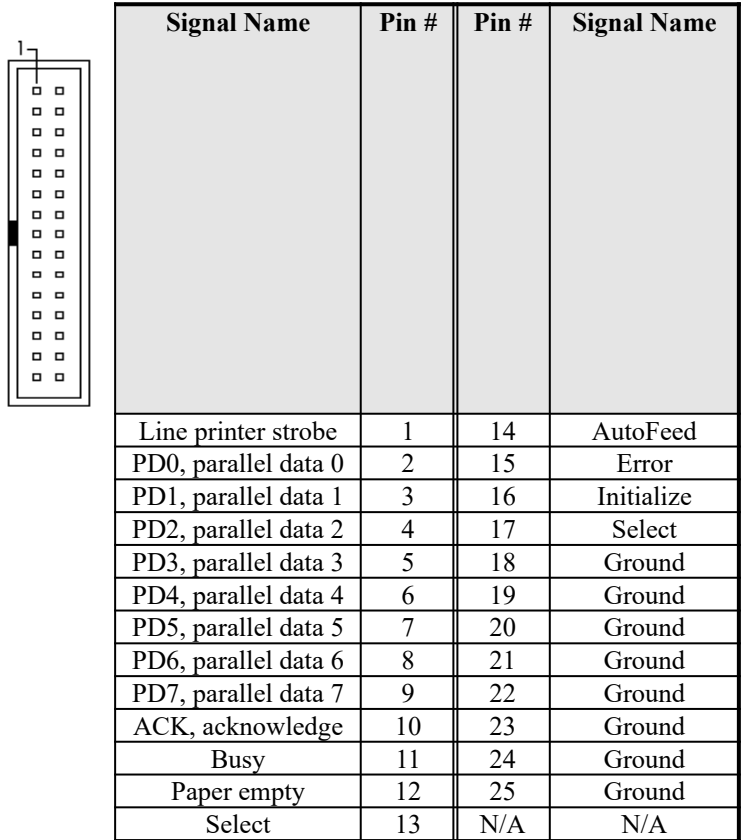

## <span id="page-21-0"></span>**5.7 J10: ATX Power Supply Connector**

J10 is a 20-pin ATX power supply connector. Refer to the following table for the pin out assignments.

*Chapter 6 BIOS* and System Setup

| 11<br>1<br>O<br>$\Box$<br>$\bigcirc$<br>$\circ$<br>$\circ$<br>$\bigcirc$<br>$\circ$<br>$\bigcirc$<br>$\circ$<br>$\circ$<br>$\circ$<br>$\circ$<br>$\bigcirc$<br>$\circ$<br>$\circ$<br>$\circ$<br>$\bigcirc$<br>$\circ$<br>$\circ$<br>Ō | <b>Signal Name</b> | Pin# | Pin#           | <b>Signal Name</b> |
|----------------------------------------------------------------------------------------------------|--------------------|------|----------------|--------------------|
| 10<br>20                                                                                                    | 3.3V               | 11   | 1              | 3.3V               |
|                                                                                                    |                    |      |                |                    |
|                                                                                                    | $-12V$             | 12   | $\overline{c}$ | 3.3V               |
|                                                                                                    | Ground             | 13   | 3              | Ground             |
|                                                                                                    | PS-ON              | 14   | 4              | $+5V$              |
|                                                                                                    | Ground             | 15   | 5              | Ground             |
|                                                                                                    | Ground             | 16   | 6              | $+5V$              |
|                                                                                                    | Ground             | 17   | 7              | Ground             |
|                                                                                                    | $-5V$              | 18   | 8              | Power good         |
|                                                                                                    | $+5V$              | 19   | 9              | 5VSB               |
|                                                                                                    | $+5V$              | 20   | 10             | $+12V$             |

## <span id="page-22-1"></span>**5.8    J11: USB Connectors**

J11 is the USB connector on the motherboard. The following table shows the pin out assignments of the connector.

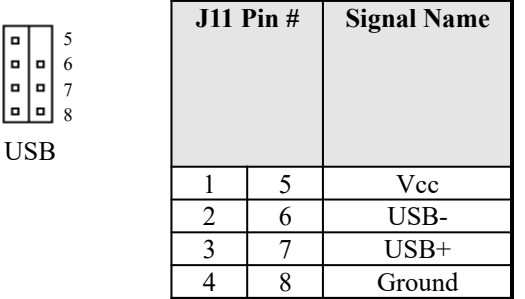

## <span id="page-22-0"></span>**5.9    J15: CPU Fan Power Connector**

J15 is a 3-pin header for the CPU fan power connector. The fan must be a 12V fan.

*Chapter 6    BIOS and System Setup*

| J15 Pin # | <b>Signal Name</b> |
|-----------|--------------------|
|           | Ground             |
|           | $+12V$             |
|           | Rotation           |

#### <span id="page-24-1"></span>**5.10    J16: Chassis Fan Power Connector**

J16 is a 3-pin header for the chassis fan. The fan must be a 12V fan.

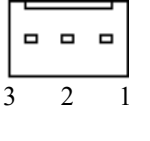

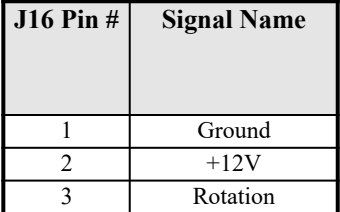

### <span id="page-24-0"></span>**5.11    J19: Front Bezel Connector**

The front bezel of the case has a control panel which provides light indication of the computer activities and switches to change the computer status. J19 is a 20-pin header that provides interfaces for the following functions.

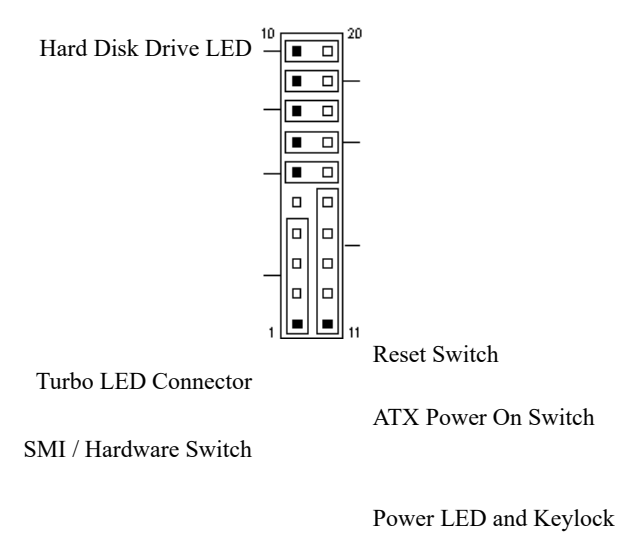

Speaker

#### **Speaker: Pins 1 - 4**

This connector provides an interface to a speaker for audio tone generation. An 8-ohm speaker is recommended.

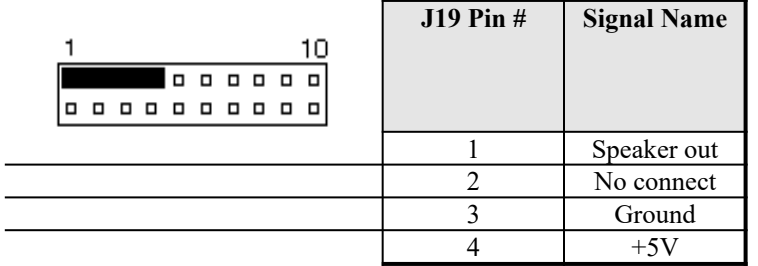

#### **Power LED and Keylock: Pins 11 - 15**

The power LED indicates the status of the main power switch. The keylock switch, when closed, will disable the keyboard function.

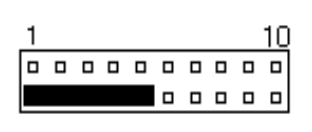

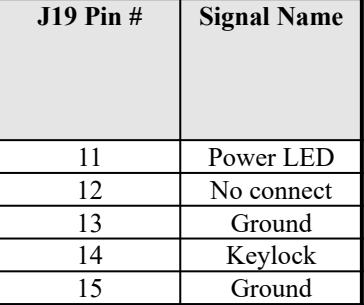

#### **SMI/Hardware Switch: Pins 6 and 16**

This connector supports the "Green Switch" on the control panel, which, when pressed, will force the system board into the power-saving mode immediately.

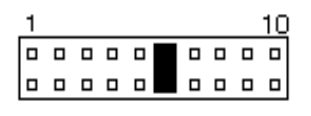

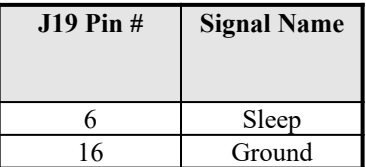

#### **ATX Power ON Switch: Pins 7 and 17**

This 2-pin connector is an "ATX Power Supply On/Off Switch" on the motherboard that connects to the power switch on the case. When pressed, the power switch will force the motherboard to power on. When pressed again, it will force the motherboard to power off.

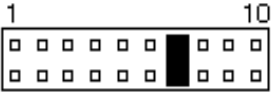

#### **Turbo LED Connector: Pins 8 and 18**

There is no turbo/deturbo function on the motherboard. The Turbo LED on the control panel will always be On when attached to this connector.

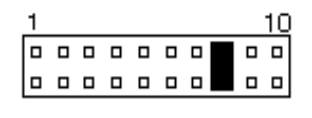

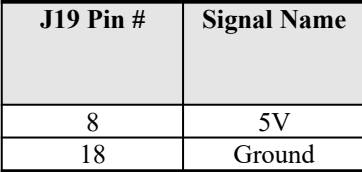

#### **Reset Switch: Pins 9 and 19**

The reset switch allows the user to reset the system without turning the main power switch Off and then On. Orientation is not required when making a connection to this header.

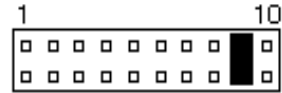

#### **Hard Disk Drive LED Connector: Pins 10 and 20**

This connector connects to the hard drive activity LED on control panel. This LED will flash when the HDD is being accessed.

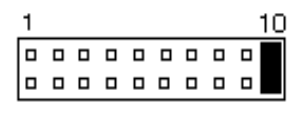

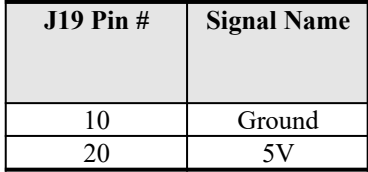

## <span id="page-26-0"></span>**5.12 IDE1, IDE2: EIDE Connectors**

#### **IDE1: Primary IDE Connector**

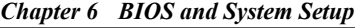

 $1-$ 

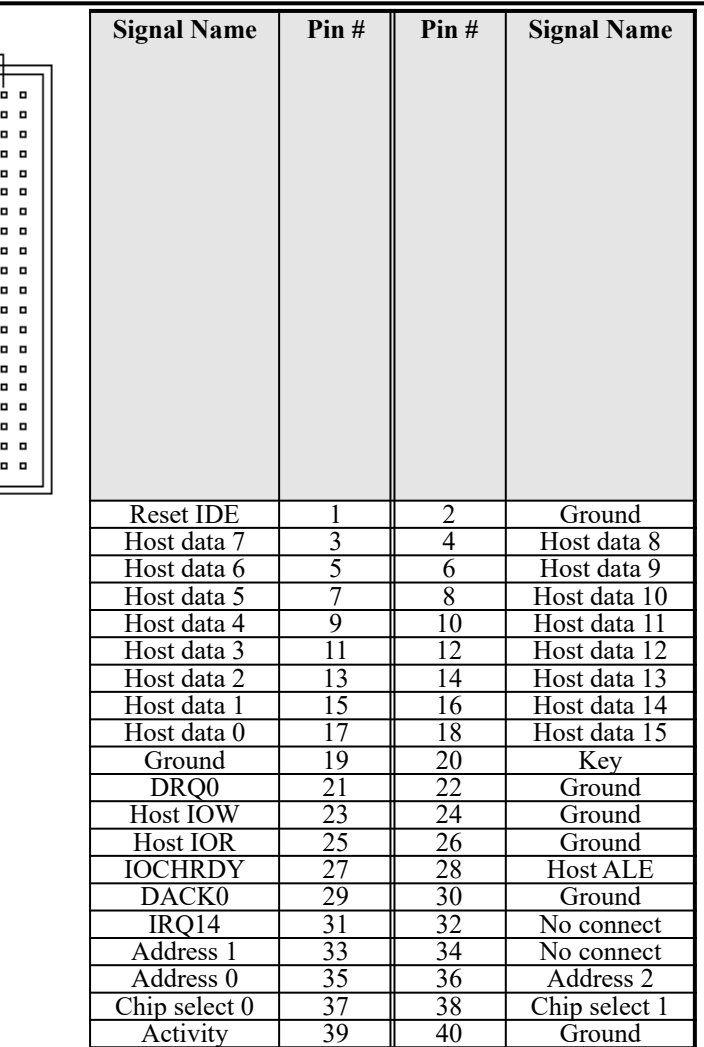

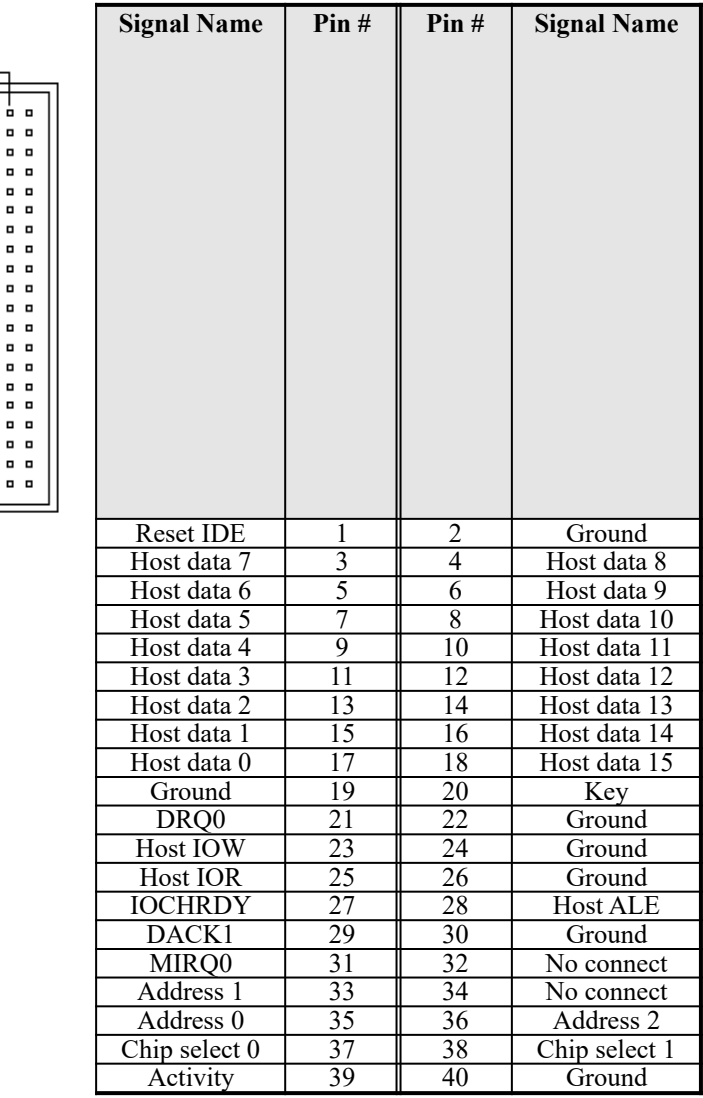

#### **IDE2: Secondary IDE Connector**

o

۰

o

 $\blacksquare$ 

o

۰

 $\blacksquare$ 

o

o p

## <span id="page-28-0"></span>**5.13 JP2: Wake on LAN Connector**

JP2 is a 3-pin header for the Wake on LAN function on the motherboard. The following table shows the pin out assignments of this connector. Wake on LAN will function properly only with an ATX power supply with 5VSB that has 200mA.

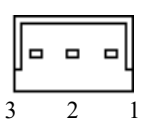

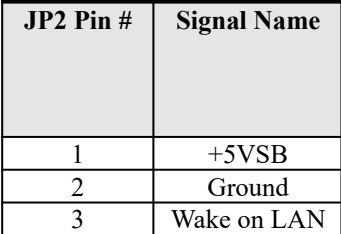

## <span id="page-30-1"></span>**5.14    JP3: AT Power Supply Connector**

When using an AT compatible power supply, plug both of the power supply connectors into JP3. Make sure the power supply connectors are connected in the right orientation. The power supply connectors are connected in the right orientation if the black wires of each power cable are ADJACENT to each other. That is, black wires of each connector should be aligned in the center of the JP3 power supply connector.

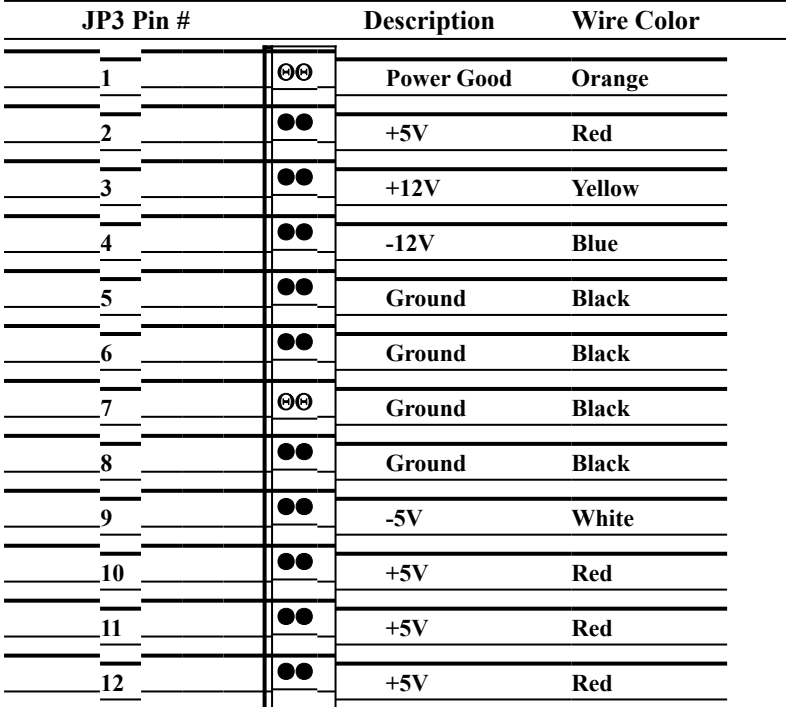

## <span id="page-30-0"></span>**5.15    JP4: SB-Link Connector**

The following table shows the pin out assignments of this connector. This connector is used for the Creative Sound AWE64D PCI sound card. The SB-Link uses Intel's PC-PCI technology to deliver (Creative's) Sound Blaster 16 compatibility to AWE64D, enabling users to play Real-mode DOS games.

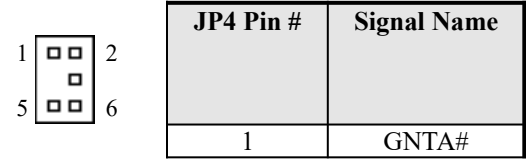

*Chapter 6    BIOS and System Setup*

| Ground     |  |
|------------|--|
| No Connect |  |
| REOA#      |  |
| Ground     |  |
| SERIRO#    |  |

## **5.16    JP6: Battery Testing Connector**

This connector is for testing purposes only. Please keep in open.

## **Chapter 6 BIOS and System Setup**

This chapter describes the different settings available in the BIOS. The AI6NE motherboard comes with an Award BIOS. The topics covered in this chapter are as follows:

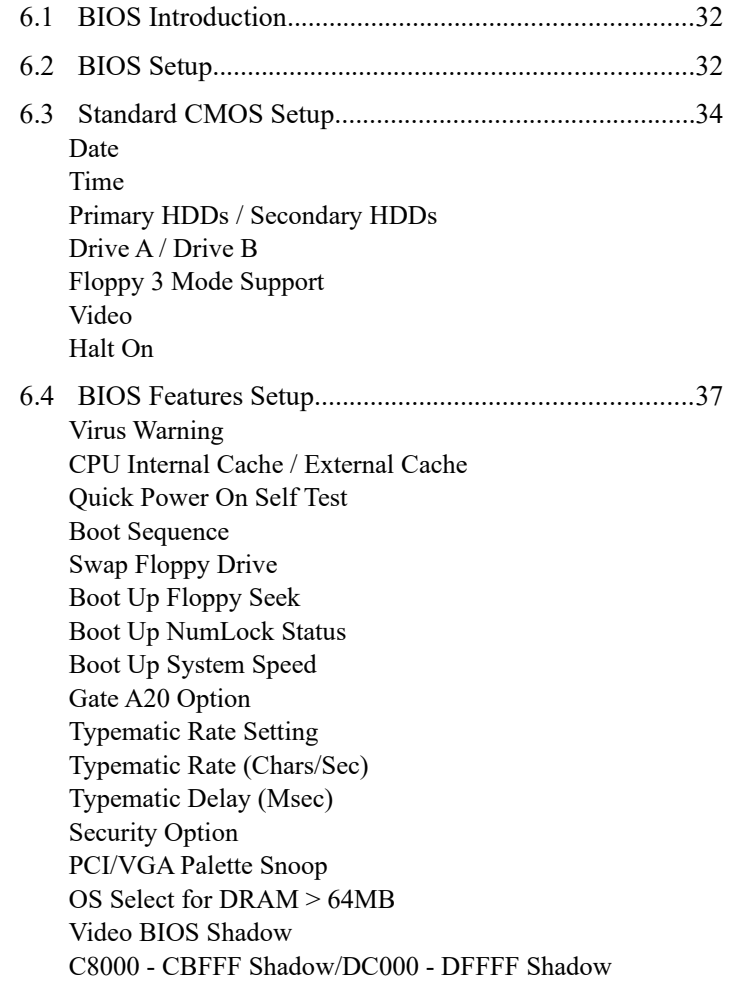

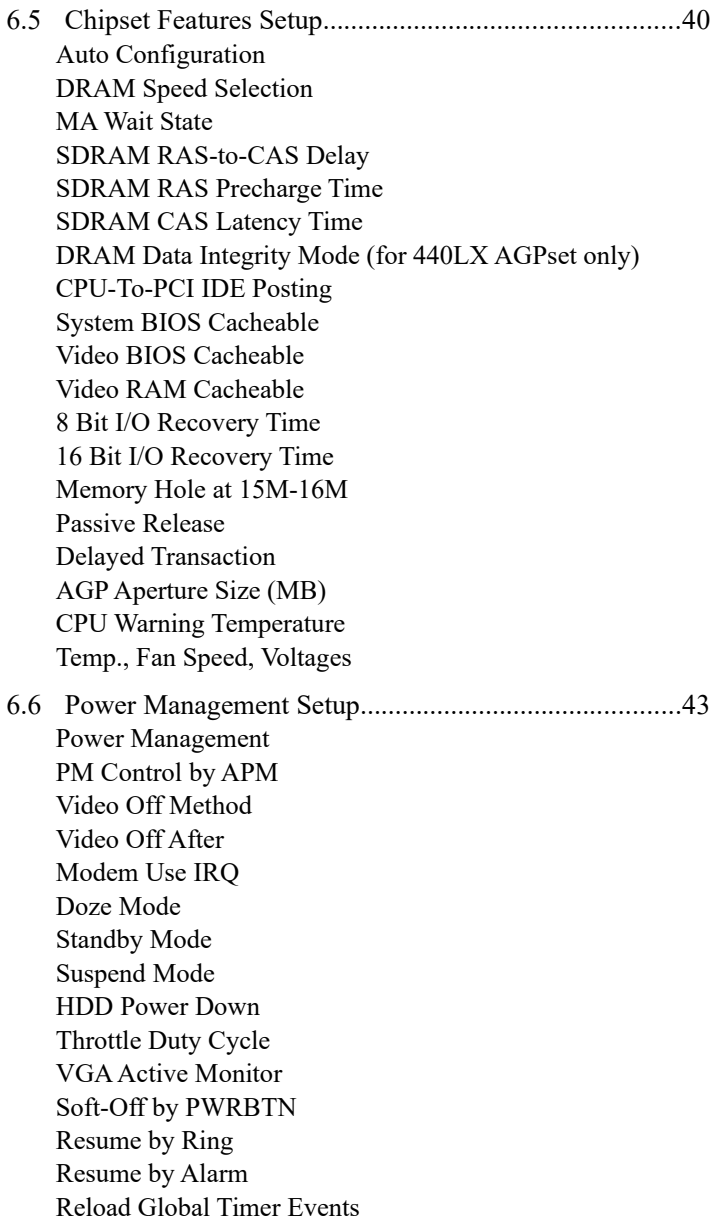

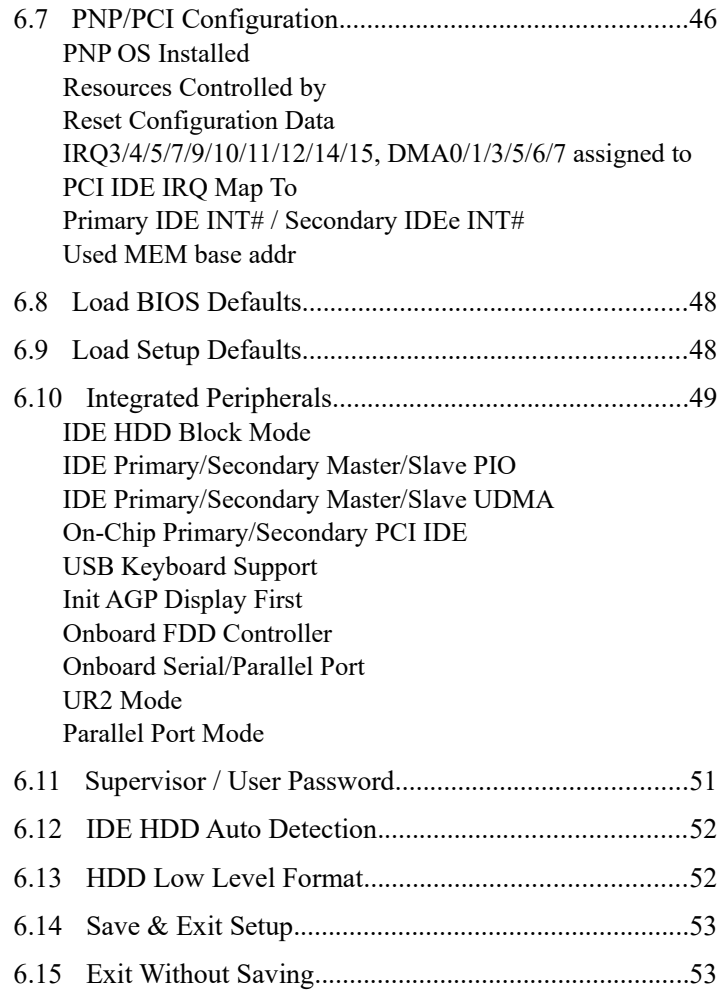

## <span id="page-35-1"></span>**6.1    BIOS Introduction**

The Award BIOS (Basic Input/Output System) installed in your computer system's ROM supports Intel Pentium II processors. The BIOS provides critical low-level support for standard devices such as disk drives, serial and parallel ports. It also adds virus and password protection as well as special support for detailed fine-tuning of the chipset controlling the entire system.

## <span id="page-35-0"></span>**6.2    BIOS Setup**

The Award BIOS provides a Setup utility program for specifying the system configurations and settings. The BIOS ROM of the system stores the Setup utility. When you turn on the computer, the Award BIOS is immediately activated. Pressing the <Del> key immediately allows you to enter the Setup utility. If you are a little bit late pressing the <Del> key, POST(Power On Self Test) will continue with its test routines, thus preventing you from invoking the Setup. If you still wish to enter Setup, restart the system by pressing the "Reset" button or simultaneously pressing the <Ctrl>, <Alt> and <Delete> keys. You can also restart by turning the system Off and back On again. The following message will appear on the screen:

Press <DEL> to Enter Setup

In general, you press the arrow keys to highlight items, <Enter> to select, the <PgUp> and <PgDn> keys to change entries, <F1> for help and <Esc> to quit.

When you enter the Setup utility, the Main Menu screen will appear on the screen. The Main Menu allows you to select from various setup functions and exit choices.

#### ROM PCI/ISA BIOS CMOS SETUP UTILITY AWARD SOFTWARE, INC.

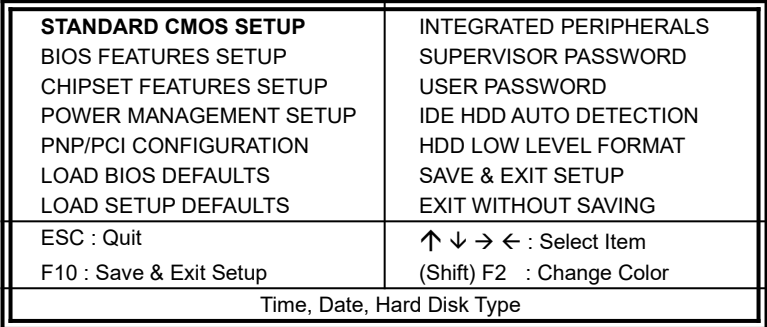

The section below the setup items of the Main Menu displays the control keys for this menu. Another section at the bottom of the Main Menu just below the control keys section displays information on the currently highlighted item in the list.   

*NOTE: After making and saving system changes with Setup, you find that your computer cannot boot, the Award BIOS supports an override to the CMOS settings that resets your system to its default.*

> *We strongly recommend that you avoid making any changes to the chipset defaults. These defaults have been carefully chosen by both Award and your system manufacturer to provide the absolute maximum performance and reliability.*

## <span id="page-37-0"></span>**6.3 Standard CMOS Setup**

"Standard CMOS Setup" choice allows you to record some basic hardware configurations in your computer system and set the system clock and error handling. If the motherboard is already installed in a working system, you will not need to select this option. You will need to run the Standard CMOS option, however, if you change your system hardware configurations, the onboard battery fails, or the configuration stored in the CMOS memory was lost or damaged.

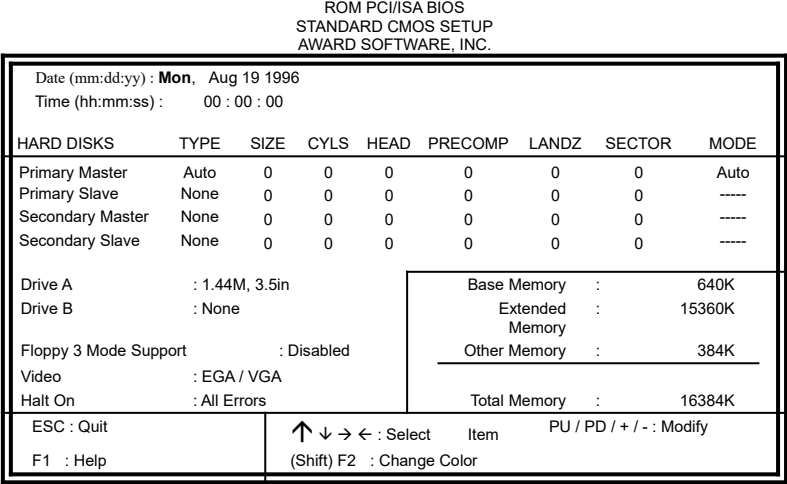

At the bottom of the menu are the control keys for use on this menu. If you need any help in each item field, you can press the <F1> key. It will display the relevant information to help you. The memory display at the lower right-hand side of the menu is read-only. It will adjust automatically according to the memory changed. The following describes each item of this menu.

#### **Date**

The date format is:

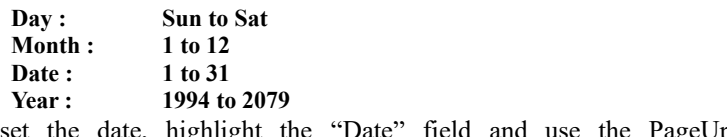

To set the date, highlight the "Date" field and use the PageUp/ PageDown or  $+/-$  keys to set the current time.

#### **Time**

The time format is: **Hour** : **00 to 23 Minute : 00 to 59 Second : 00 to 59**

To set the time, highlight the "Time" field and use the  $\langle PyUp \rangle / \langle PyDn \rangle$ or +/- keys to set the current time.

#### **Primary HDDs / Secondary HDDs**

The onboard PCI IDE connectors provide Primary and Secondary channels for connecting up to four IDE hard disks or other IDE devices. Each channel can support up to two hard disks; the first is the "Master" and the second is the "Slave".

To enter the specifications for a hard disk drive, you must select first a "Type". There are 45 predefined types and 4 user definable types are for Enhanced IDE BIOS. Type 1 to 45 are predefined. Type "User" is userdefinable. For the Primary Master/Slave as well as Secondary Master/Slave, you can select "Auto" under the TYPE and MODE fields. This will enable auto detection of your IDE drives and CD-ROM drive during POST.

Press <PgUp>/<PgDn> to select a numbered hard disk type or type the number and press the <Enter> key. The hard disk will not work properly if you enter incorrect information for this field. If your hard disk drive type is not matched or listed, you can use Type User to define your own drive type manually. If you select Type User, related information is asked to be entered to the following items.

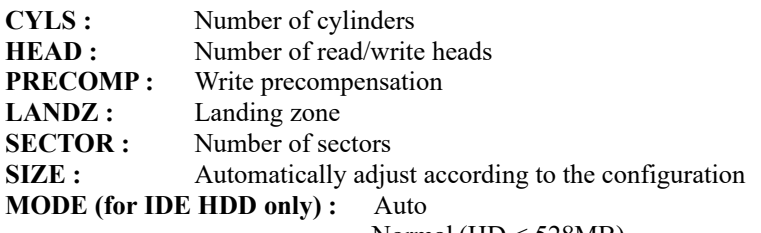

Normal ( $HD < 528MB$ )

- Large (for MS-DOS only)
- LBA (HD > 528MB and supports Logical Block Addressing)

*NOTE: The specifications of your drive must match with the drive table. The hard disk will not work properly if you enter incorrect information in these fields. If your hard disk drive type is not matched or listed, you can use Type User to define your own drive type manually.*

#### **Drive A / Drive B**

These fields identify the types of floppy disk drive A or drive B that has been installed in the computer. The available specifications are:

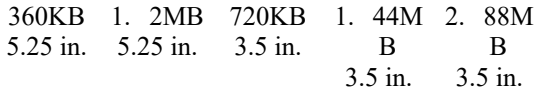

#### **Floppy 3 Mode Support**

This is the Japanese standard floppy drive. The standard stores 1.2MB in a 3.5-inch diskette. You have four options to choose:

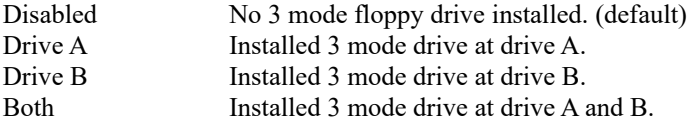

#### **Video**

This field selects the type of video display card installed in your system. You can choose the following video display cards:

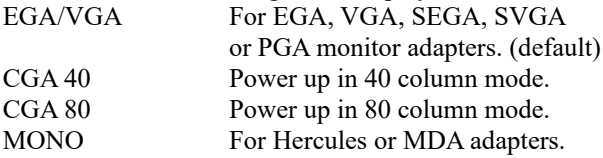

#### **Halt On**

This field determines whether the system will halt if an error is detected during power up.

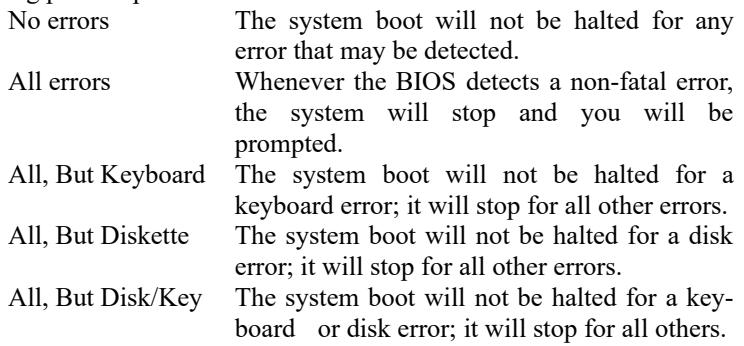

## <span id="page-40-0"></span>**6.4    BIOS Features Setup**

This section allows you to configure and improve your system and allows you to set up some system features according to your preference.

ROM / PCI ISA BIOS BIOS FEATURES SETUP

| AWARD SOFTWARE, INC.                                                                                                    |                                                                                                    |                                                                                                    |                                                                                                    |  |
|----------------------------------------------------------------------------------------------------|----------------------------------------------------------------------------------------------------|----------------------------------------------------------------------------------------------------|----------------------------------------------------------------------------------------------------|--|
| Virus Warning<br>CPU Internal Cache<br><b>External Cache</b><br>Quick Power On Self Test<br><b>Boot Sequence</b><br>Swap Floppy Drive<br>Boot Up Floppy Drive<br>Boot Up Numlock Status<br>Boot Up System Speed<br>Gate A20 Option<br>Typematic Rate Setting<br>Typematic Rate (chars/Sec)<br>Typematic Delay (Msec)<br>Security Option<br>PCI /VGA Palette Snoop | : Disabled<br>: Enabled<br>: Enabled<br>: Enabled<br>: A, C, SCSI<br>: Disabled<br>: Enabled<br>: On<br>: High<br>: Fast<br>: Disabled<br>: 6<br>: 250<br>: Setup<br>: Disabled | Video BIOS Shadow<br>C8000-CBFFF Shadow<br>CC000-CFFFF Shadow<br>D0000-D3FFF Shadow<br>D4000-D7FFF Shadow<br>D8000-DBFFF Shadow<br>DC000-DFFF Shadow | : Enabled<br>: Disabled<br>: Disabled<br>: Disabled<br>: Disabled<br>: Disabled<br>: Disabled       |  |
| OS Select For DRAM>64MB                                                                                                    | : $Non-OS2$                                                                                                    | ESC: Quit<br>F1: Help<br>F5: Old Values<br>F6: Load BIOS Defaults<br>F7: Load Setup Defaults                                                         | $\downarrow$ $\rightarrow$ $\leftarrow$ : Select<br>Item<br>PU/PD/+/-: Modify<br>(Shift) F2 : Color |  |

#### **Virus Warning**

This item protects the boot sector and partition table of your hard disk against accidental modifications. If an attempt is made, the BIOS will halt the system and display a warning message. If this occurs, you can either allow the operation to continue or run an anti-virus program to locate and remove the problem.

*NOTE: Many disk diagnostic programs which attempt to access the boot sector table can cause the virus warning. If you will run such a program, disable the Virus Warning feature.*

#### **CPU Internal Cache / External Cache**

These items allow you to enable (speed up memory access) or disable the cache function. By default, these items are *Enabled*.

#### **Quick Power On Self Test**

This choice speeds up the Power On Self Test (POST) after you power up the system. If it is set to *Enabled*, BIOS will skip some items. By default, this choice is *Enabled*.

#### **Boot Sequence**

This field determines the drive that the system searches first for an operating system. The options are :

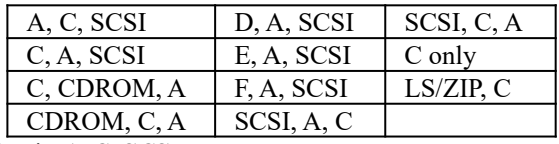

The default value is *A, C, SCSI*.

### **Swap Floppy Drive**

This item allows you to determine whether to enable Swap Floppy Drive or not. When enabled, the BIOS swaps floppy drive assignments so that Drive A becomes Drive B, and Drive B becomes Drive A. By default, this field is set to *Disabled.*

#### **Boot Up Floppy Seek**

When enabled, the BIOS will seek whether or not the floppy drive installed has 40 or 80 tracks. 360K type has 40 tracks while 760K, 1.2M and 1.44M all have 80 tracks. By default, this field is set to *Enabled.*

#### **Boot Up NumLock Status**

This allows you to activate the NumLock function after you power up the system. By default, the system boots up with *NumLock* On.

#### **Boot Up System Speed**

This has no function and selects the default system speed *(High).*

#### **Gate A20 Option**

This field allows you to select how Gate A20 is worked. The Gate A20 is a device used to address memory above 1 MB. By default, this field is set to *Fast.*

#### **Typematic Rate Setting**

When disabled, continually holding down a key on your keyboard will generate only one instance. When enabled, you can set the two typematic controls listed next. By default, this field is set to *Disabled.*

#### **Typematic Rate (Chars/Sec)**

When the typematic rate is enabled, the system registers repeated keystrokes speeds. You can select speed range from 6 to 30 characters per second. By default, this item is set to *6.*

#### **Typematic Delay (Msec)**

When the typematic rate is enabled, this item allows you to set the time interval for displaying the first and second characters. By default, this item is set to *250msec.*

#### **Security Option**

This field allows you to limit access to the System and Setup. The default value is *Setup*. When you select *System,* the system prompts for the User Password every time you boot up. When you select *Setup,* the system always boots up and prompts for the Supervisor Password only when the Setup utility is called up.

#### **PCI/VGA Palette Snoop**

Some non-standard VGA display cards may not show colors properly. This field allows you to set whether MPEG ISA/VESA VGA Cards can work with PCI/VGA or not. When this field is enabled, a PCI/VGA can work with a MPEG ISA/VESA VGA card. When this field is disabled, a PCI/VGA cannot work with a MPEG ISA/VESA Card.

#### **OS Select for DRAM > 64MB**

This option allows the system to access greater than 64MB of DRAM memory when used with OS/2 that depends on certain BIOS calls to access memory. The default setting is *NON-OS/2*.

#### **Video BIOS Shadow**

This item allows you to change the Video BIOS location from ROM to RAM. Video Shadow will increase the video speed.

#### **C8000 - CBFFF Shadow/DC000 - DFFFF Shadow**

Shadowing a ROM reduces the memory available between 640KB to 1024KB. These fields determine whether optional ROM will be copied to RAM or not.

## <span id="page-43-0"></span>**6.5 Chipset Features Setup**

This Setup menu controls the configuration of the motherboard chipset.

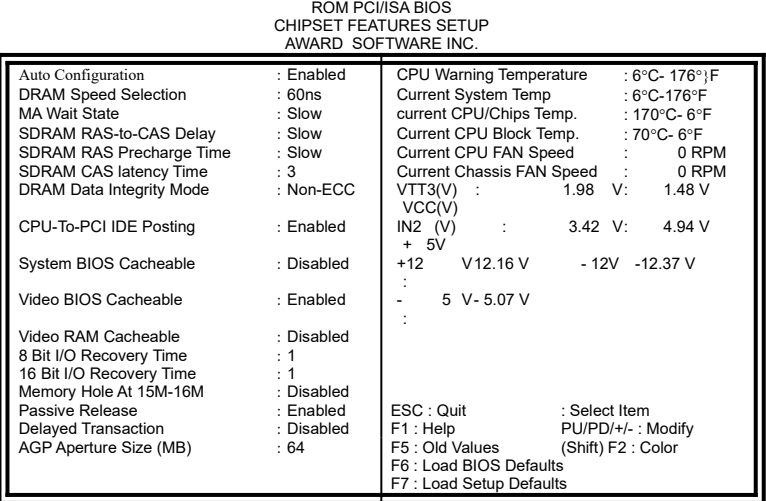

#### **Auto Configuration**

This field predefines values for DRAM, cache timing according to CPU type and system clock. When this field is enabled, the predefined items will become read-only.

#### **DRAM Speed Selection**

This field sets the speed of the DRAM on board. The default setting is *60ns*.

#### **MA Wait State**

This field sets the wait state before the beginning of a memory read. The default setting is *Slow*.

#### **SDRAM RAS-to-CAS Delay**

When DRAM is refreshed, both rows and columns are addressed separately. This field allows you to determine the timing of transition from Row Address Strove (RAS) to Column Address Strobe (CAS). The default setting is *Slow*.

#### **SDRAM RAS Precharge Time**

The precharge time is the number of cycles it takes for the RAS to accumulate its charge before DRAM refresh. If insufficient time is allowed, refresh may be incomplete and the DRAM may fail to retain data. The default setting is *Slow*.

#### **SDRAM CAS Latency Time**

When synchronous DRAM is installed, the number of clock cycles of CAS latency depends on the DRAM timing. The default setting is *3*.

#### **DRAM Data Integrity Mode (for 440LX AGPset only)**

This field sets the data integrity mode of the DRAM installed. The default setting is *non-ECC*.

#### **CPU-To-PCI IDE Posting**

Data from the CPU to the PCI bus can be posted (buffered by the controller). The default setting is *Enabled*.

#### **System BIOS Cacheable**

When enabled, access to the system BIOS ROM addressed at F0000H-FFFFFH are cached, provided that the cache controller is enabled.

#### **Video BIOS Cacheable**

When enabled, access to video BIOS addressed at C0000H to C7FFFH are cached, provided that the cache controller is enabled.

#### **Video RAM Cacheable**

Selecting *Enabled* allows caching of the video BIOS ROM at C0000h to C7FFFh, resulting in better video performance. However, if any program writes to this memory area, a memory access error may result.

#### **8 Bit I/O Recovery Time**

This field allows you to select the recovery time allowed for 8-bit I/O. By default, this field is set to *1 Clock*.

#### **16 Bit I/O Recovery Time**

This field allows you to select the recovery time allowed for 16-bit I/O. By default, this field is set to *1 Clock*.

#### **Memory Hole at 15M-16M**

In order to improve performance, certain space in memory can be reserved for ISA cards. This field allows you to reserve 15MB to 16MB memory address space to ISA expansion cards. This makes memory from 15MB and up unavailable to the system. Expansion cards can only access memory up to 16MB. By default, this field is set to *Disabled.*

#### **Passive Release**

When enabled, CPU to PCI bus accesses are allowed during passive release. Otherwise, the arbiter only accepts another PCI master access to local DRAM.

#### **Delayed Transaction**

The chipset has an embedded 32-bit posted write buffer to support delay transactions cycles. Select Enabled to support compliance with PCI specification version 2.1.

#### **AGP Aperture Size (MB)**

The aperture is a portion of the PCI memory address range dedicated for graphics memory address space. Host cycles that hit the aperture range are forwarded to the AGP without any translation. The default setting is 64M.

#### **CPU Warning Temperature**

This is a function of the CPU temperature sensor on the motherboard. This field sets the temperature at which the system warns the user of CPU 'overheat' and the system slows down until the temperature falls below a safe level.

#### **Temp., Fan Speed, Voltages**

These fields reflect the function of the onboard Hardware Monitoring Device that monitors the system temperature, CPU and chassis fan speed and system voltages. It allows the user to take precautionary measures to avoid system crashes.

## <span id="page-46-0"></span>**6.6 Power Management Setup**

The Power Management Setup allows you to save energy of your system effectively. It will shut down the hard disk and turn off video display after a period of inactivity.

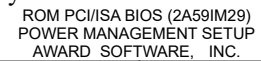

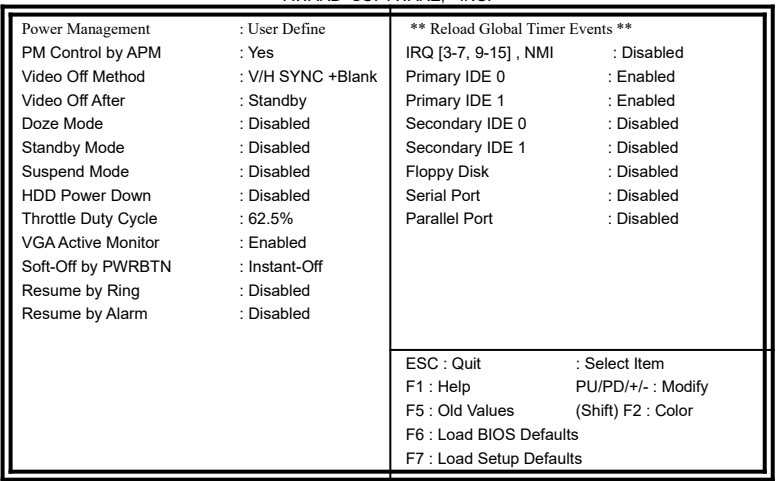

#### **Power Management**

This field allows you to select the type of power saving management modes. There are fours selections for Power Management.

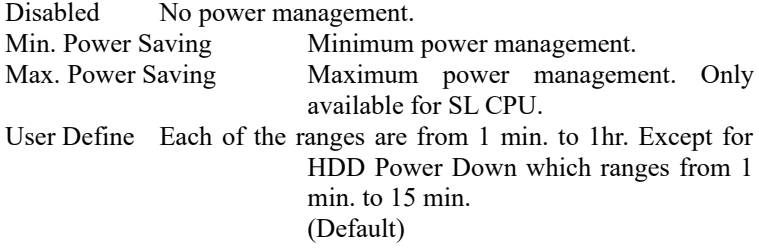

*NOTE: In order to enable the CPU overheat protection feature, the Power Management field should not be set to Disabled.*

#### **PM Control by APM**

This field allows you to use the Advanced Power Management device to enhance the Max. Power Saving mode and stop the CPU's internal clock. If the Max. Power Saving is not enabled, this will be preset to NO.

#### **Video Off Method**

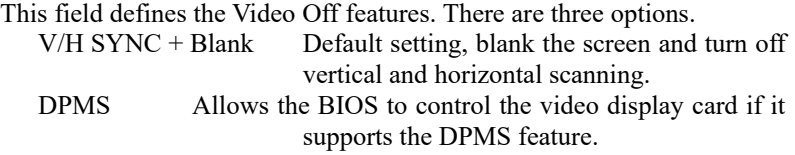

Blank Screen This option only writes blanks to the video buffer.

#### **Video Off After**

As the system moves from lesser to greater power-saving modes, select the mode in which you want the monitor to blank. The default setting is *Standby*.

#### **Modem Use IRQ**

This field defines the IRQ being used by the modem. By default, the IRQ is set to *3*.

#### **Doze Mode**

When enabled, and after the set time of system inactivity, the CPU clock will run at a slower speed while all other devices still operate at full speed.

#### **Standby Mode**

After the selected period of system inactivity, the fixed disk drive and the video shut off while all other devices still operate at full speed. The default setting is *Disabled*.

#### **Suspend Mode**

When enabled, and after the set time of system inactivity, all devices except the CPU will be shut off.

#### **HDD Power Down**

When enabled, and after the set time of system inactivity, the hard disk drive will be powered down while all other devices remain active.

#### **Throttle Duty Cycle**

This field defines the power-off mode when using an ATX power supply. The *Instant Off* mode allows powering off immediately upon pressing the power button. In the *Delay 4 Sec* mode, the system powers off when the power button is pressed for more than four seconds or enters the suspend mode when pressed for less than 4 seconds. The default value is *Instant Off*.

#### **VGA Active Monitor**

When enabled, any video activity restarts the global timer for Standby mode.

#### **Soft-Off by PWRBTN**

This field defines the power-off mode when using an ATX power supply. The *Instant Off* mode allows powering off immediately upon pressing the power button. In the *Delay 4 Sec* mode, the system powers off when the power button is pressed for more than four seconds or enters the suspend mode when pressed for less than 4 seconds. The default value is *Instant Off*.

#### **Resume by Ring**

An input signal on the serial Ring Indicator (RI) line (in other words, an incoming call on the modem) awakens the system from a soft off state.

#### **Resume by Alarm**

This function is caused by the timer set in the BIOS that awakens the system from a soft off state.

#### **Reload Global Timer Events**

When enabled, an event occurring on each listed device restarts the global timer for Standby mode.

## <span id="page-49-0"></span>**6.7    PNP/PCI Configuration**

This option configures the PCI bus system. All PCI bus systems on the system use INT#, thus all installed PCI cards must be set to this value.

ROM PCI/ISA BIOS

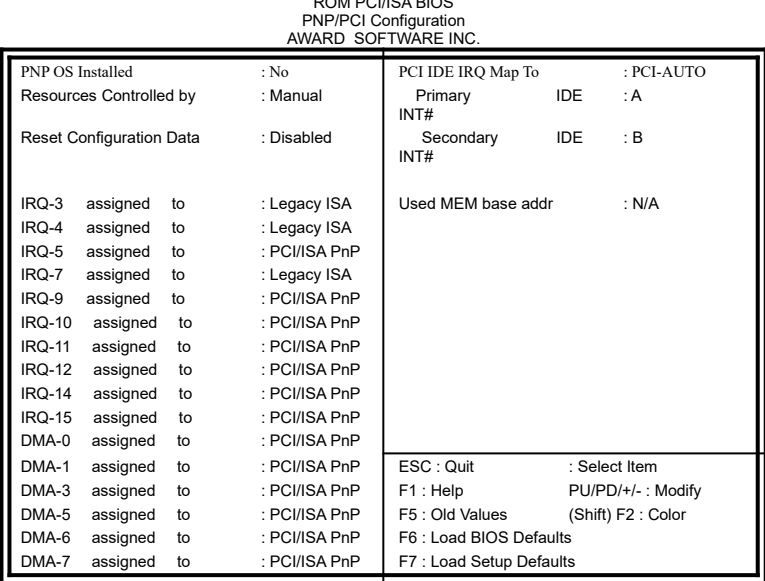

#### **PNP OS Installed**

This field allows you to specify if the operating system installed in your system is plug and play aware.

*NOTE: Operating systems such as DOS, OS/2, and Windows 3.x do not use PnP.*

#### **Resources Controlled by**

This PnP BIOS can configure all of the boot and compatible devices automatically. However, this capability needs you to use a PnP operating system such as Windows 95. The default value is *Manual.*

#### **Reset Configuration Data**

This field allows you to determine whether to reset the configuration data or not. The default value is *Disabled.*

#### **IRQ3/4/5/7/9/10/11/12/14/15, DMA0/1/3/5/6/7 assigned to**

These fields allow you to determine the IRQ/DMA assigned to the ISA bus and is not available to any PCI slot.

#### **PCI IDE IRQ Map To**

This field allows you to configure the type of IDE disk controller in your system. The default setup is *PCI-AUTO* which allows the system to automatically determine your IDE disk system configuration.

#### **Primary IDE INT# / Secondary IDEe INT#**

These fileds tell which INT3 the PCI IDE card is using for its interrupts.

#### **Used MEM base addr**

Select a base address for the memory area used by any peripheral that requires high memory.

## <span id="page-51-1"></span>**6.8    Load BIOS Defaults**

This option allows you to load the troubleshooting default values permanently stored in the BIOS ROM. These default settings are nonoptimal and disable all high-performance features.

> ROM PCI/ISA BIOS CMOS SETUP UTILITY AWARD SOFTWARE, INC.

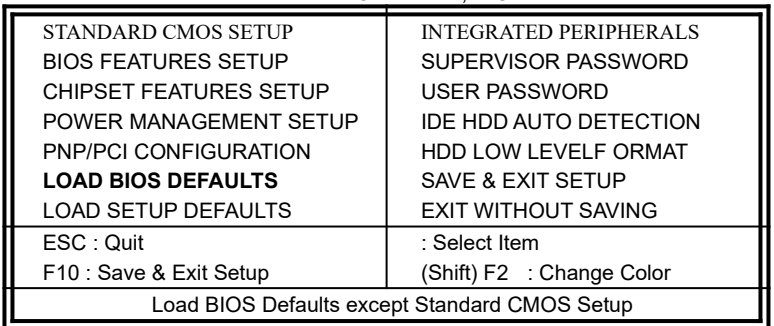

To load BIOS defaults value to CMOS SRAM, enter "Y". If not, enter "N".

## <span id="page-51-0"></span>**6.9    Load Setup Defaults**

This option allows you to load the default values to your system configuration. These default settings are optimal and enable all high performance features.

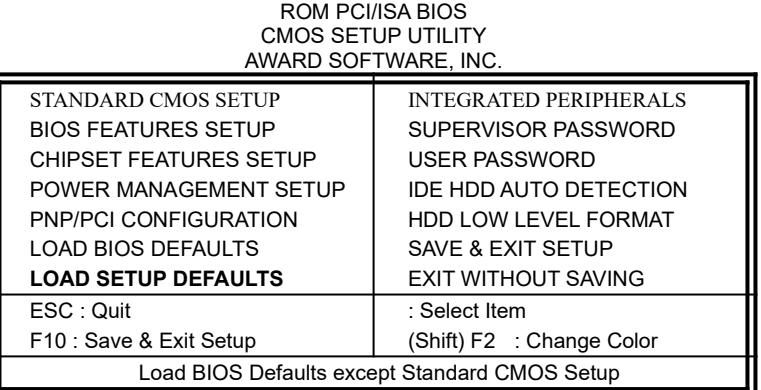

To load SETUP defaults value to CMOS SRAM, enter "Y". If not, enter "N".

## <span id="page-52-0"></span>**6.10    Integrated Peripherals**

This option sets your hard disk configuration, mode and port.

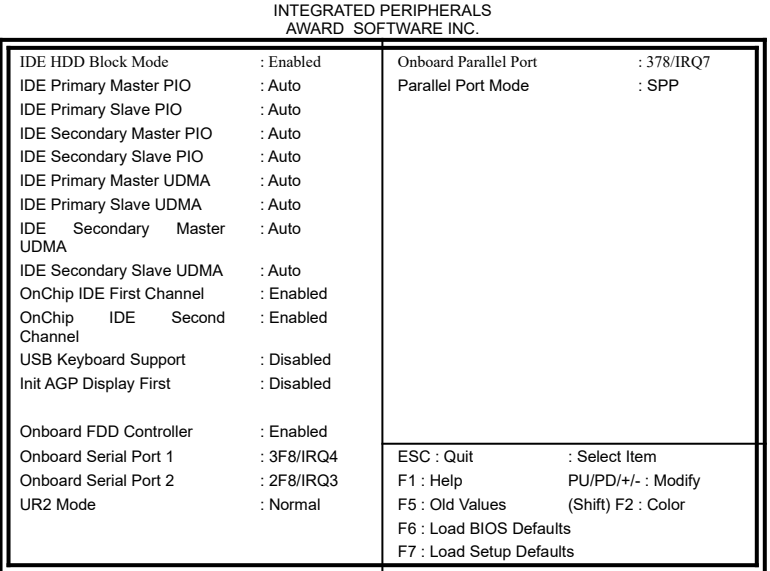

ROM PCI/ISA BIOS

## **IDE HDD Block Mode**

This field allows your hard disk controller to use the fast block mode to transfer data to and from your hard disk drive.

#### **IDE Primary/Secondary Master/Slave PIO**

These fields allow your system hard disk controller to work faster. Rather than have the BIOS issue a series of commands that transfer to or from the disk drive, PIO (Programmed Input/Output) allows the BIOS to communicate with the controller and CPU directly.

The system supports five modes, numbered from 0 (default) to 4, which primarily differ in timing. When Auto is selected, the BIOS will select the best available mode.

#### **IDE Primary/Secondary Master/Slave UDMA**

This field allows your system to improve disk I/O throughput to 33Mb/sec with the Ultra DMA/33 feature. The options are *Auto* and *Disabled*.

#### **On-Chip Primary/Secondary PCI IDE**

These fields allow you either to enable or disable the Primary/Secondary controller. You might choose to disable the controller if you were to add a higher performance or specialized controller.

#### **USB Keyboard Support**

This option enables or disables the USB keyboard support on the motherboard.

#### **Init AGP Display First**

This field allows the system to initialize first the VGA card in the AGP slot on the motherboard when system is turned on.

#### **Onboard FDD Controller**

This option allows you to select the onboard FDD port.

#### **Onboard Serial/Parallel Port**

These fields allow you to select the onboard serial and parallel ports and their addresses. The default value for these ports are:

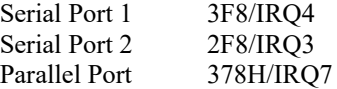

#### **UR2 Mode**

This field determines the UART 2 mode in your computer. The default setting is *Normal*.

#### **Parallel Port Mode**

This field allows you to determine the operating mode of the onboard parallel port. The default setting is *SPP* which is for normal printer port.

#### <span id="page-54-0"></span>**6.11 Supervisor / User Password**

These two options set the system password. *Supervisor Password* sets a password that will be used to protect the system and Setup utility. *User Password* sets a password that will be used exclusively on the system. To specify a password, highlight the type you want and press <Enter>. The **Enter Password:** message prompts on the screen. Type the password, up to eight characters in length, and press <Enter>. The system confirms your password by asking you to type it again. After setting a password, the screen automatically returns to the main screen.

To disable a password, just press the <Enter> key when you are prompted to enter the password. A message will confirm the password to be disabled. Once the password is disabled, the system will boot and you can enter Setup freely.

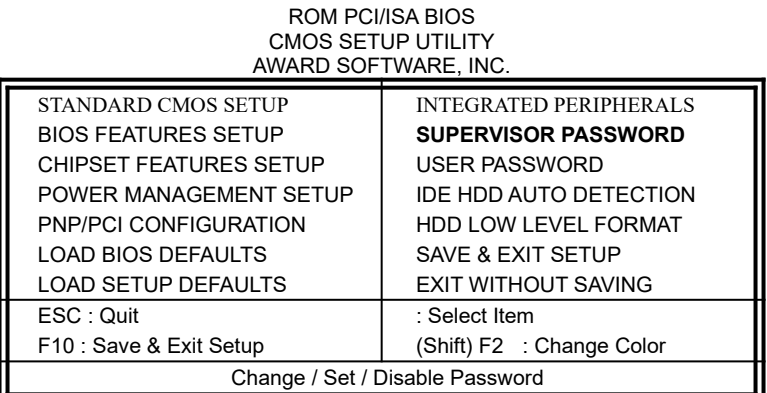

## <span id="page-55-1"></span>**6.12 IDE HDD Auto Detection**

This option detects the parameters of an IDE hard disk drive, and automatically enters them into the Standard CMOS Setup screen.

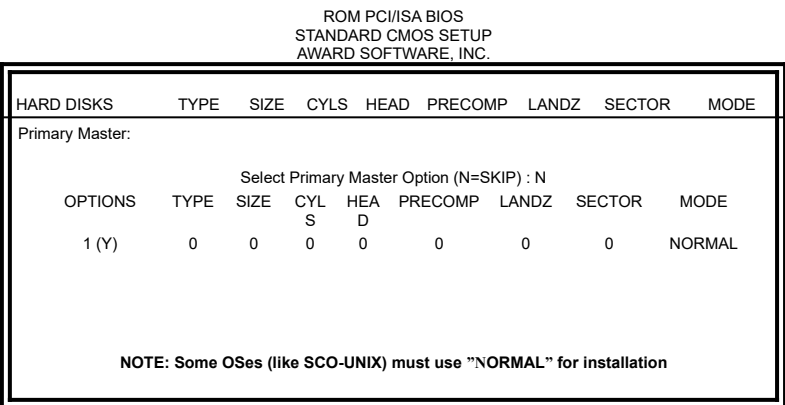

Up to four IDE drives can be detected, with parameters for each appearing in sequence inside a box. To accept the displayed entries, press the "Y" key; to skip to the next drive, press the "N" key. If you accept the values, the parameters will appear listed beside the drive letter on the screen.

## <span id="page-55-0"></span>**6.13    HDD Low Level Format**

This option should only be used by a professional. Low-level formatting can cause irreparable damage to your hard disk. The procedures include selecting the drive you want to low-level format, determining the bad tracks, and proceeding with pre-formatting.

## <span id="page-56-1"></span>**6.14 Save & Exit Setup**

This option allows you to determine whether to accept the modifications or not. If you type "Y", you will quit the setup utility and save all changes into the CMOS memory. If you type "N", you will return to Setup utility.

ROM PCI/ISA BIOS

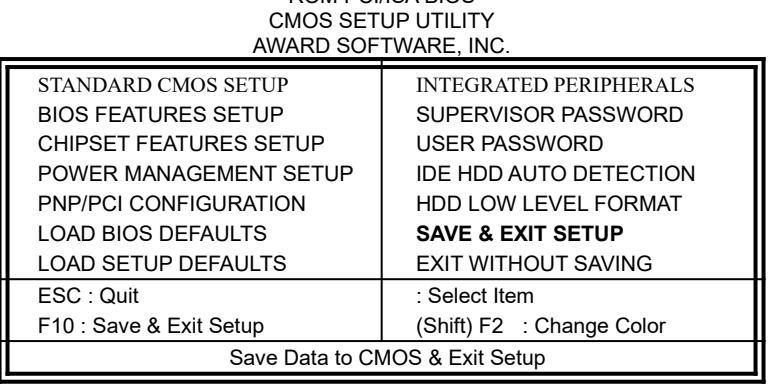

## <span id="page-56-0"></span>**6.15 Exit Without Saving**

Select this option to exit the Setup utility without saving the changes you have made in this session. Typing "Y" will quit the Setup utility without saving the modifications. Typing "N" will return you to Setup utility.

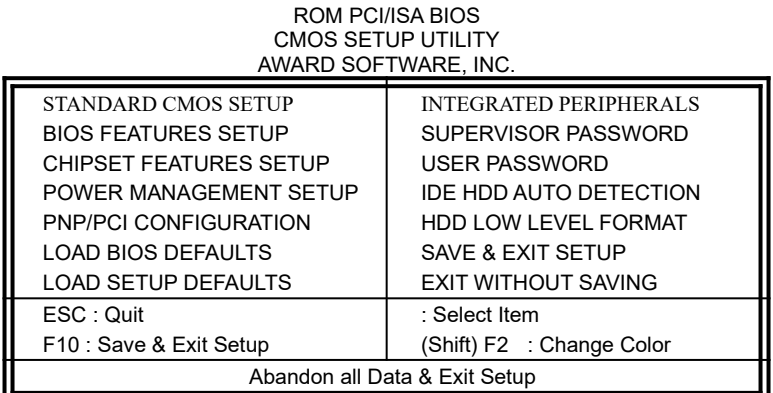

## **Chapter 7 System Monitor Utility**

Sytem Monitor is a utility that monitors the system temperature, voltages, fan rotation speed and other parameters in your system. It gives an alarm in conditions when voltages are not stable or temperature exceeds safe limits in order to prevent systems from crashing and ensure system stability.

*NOTE: System Monitor currently supports English and Chinese under Windows 95 and Windows NT. English will be used for other language environments.*

When System Monitor is started, the icon below appears in the task bar in the Windows environment.

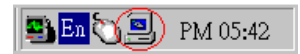

The following screen appears upon clicking on the System Monitor icon.

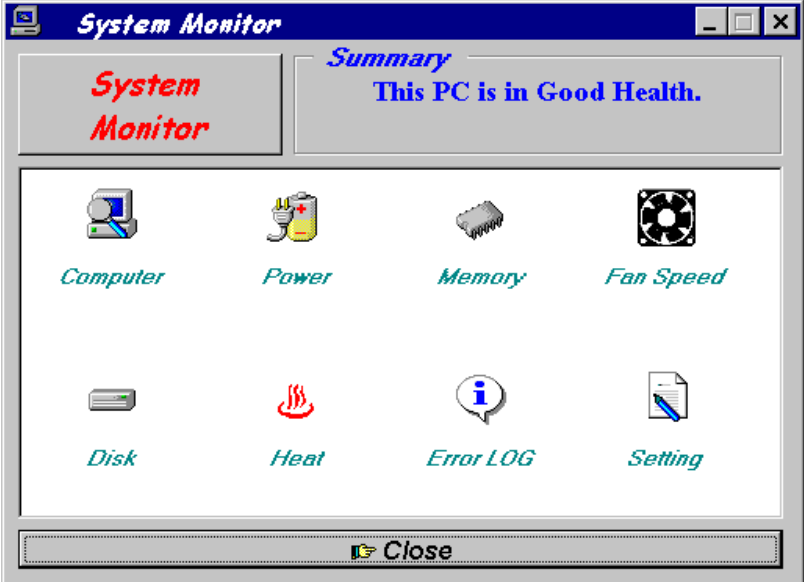

Clicking on the upper left corner button would show you the latest company information. "Summary" provides the currently system status.

The section below describes the different functions of System Monitor.

1. Computer - displays the current working system version and processor type.

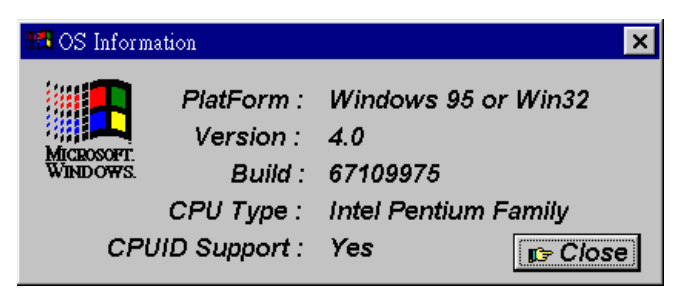

2. Power - displays the current voltage status.

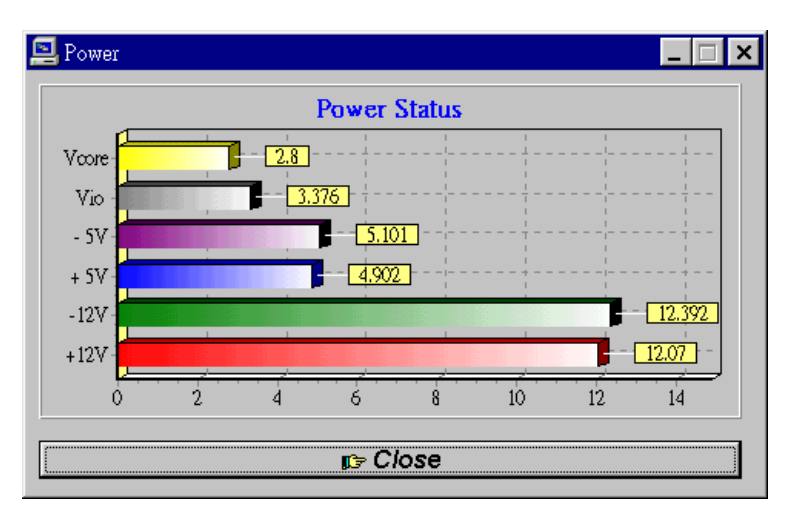

3. Memory - displays the current memory usage status.

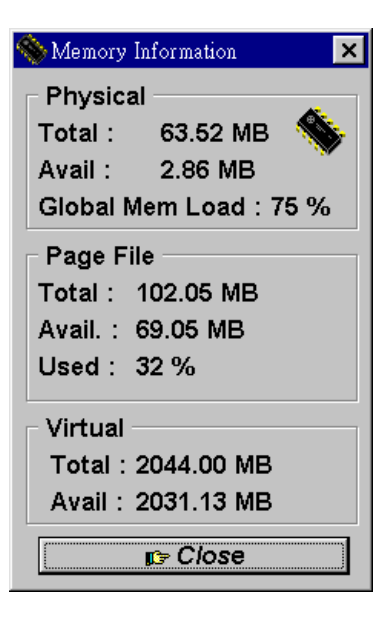

4. Fan Speed - displays the current rotation speeds of CPU and Chassis fans.

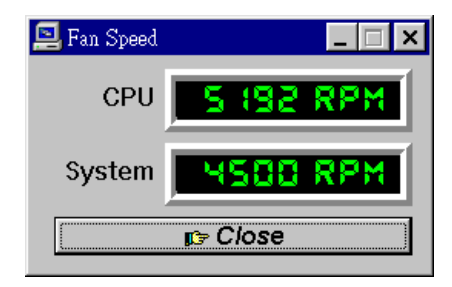

5. Disk - displays the disk supported formats and disk space.

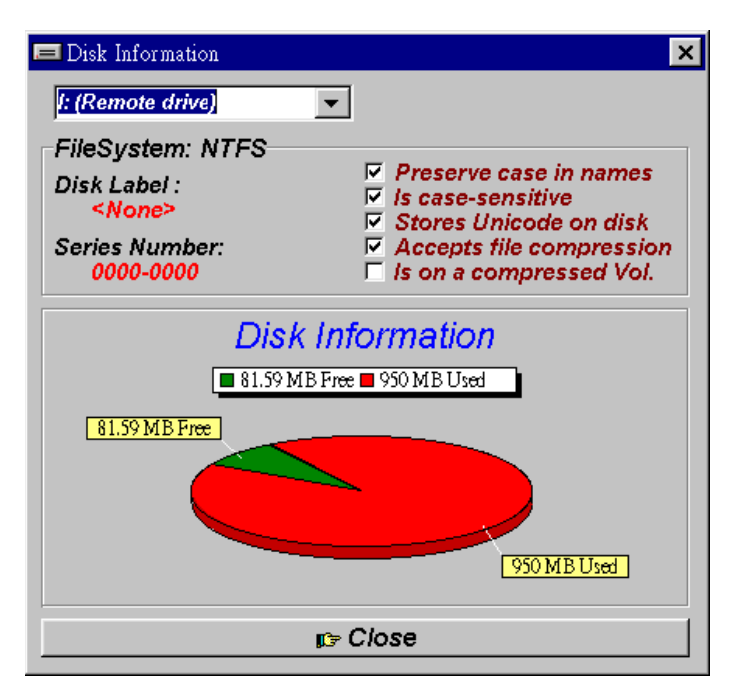

6. Heat - displays the CPU and system temperatures.

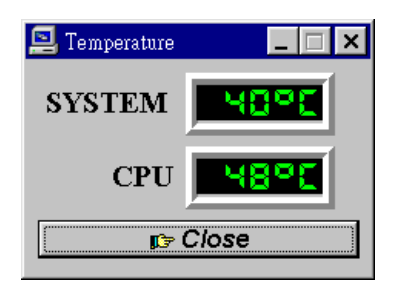

7. Error Log - displays errors occuring after System Monitor is started.

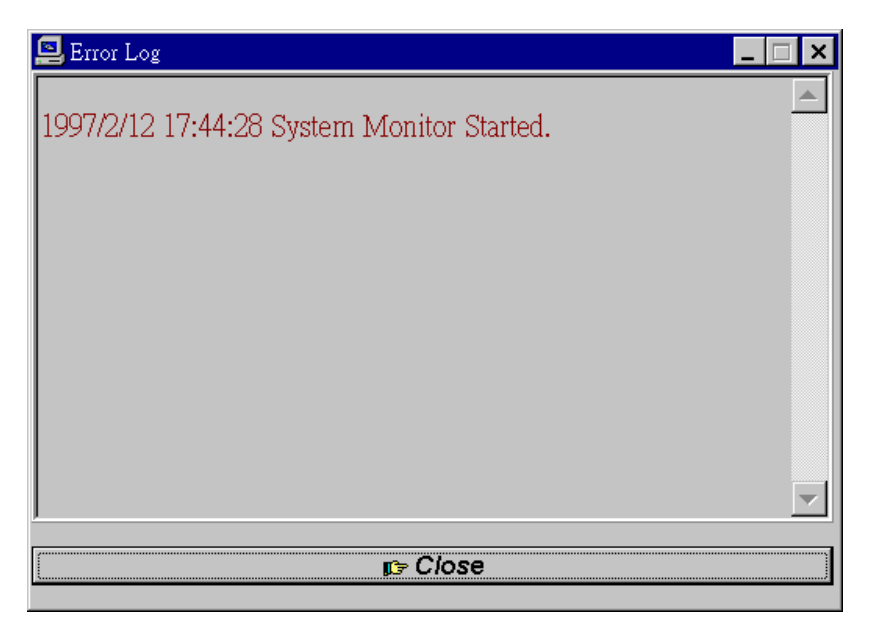

8. Setting - Sets the values at which an alarm is sounded.

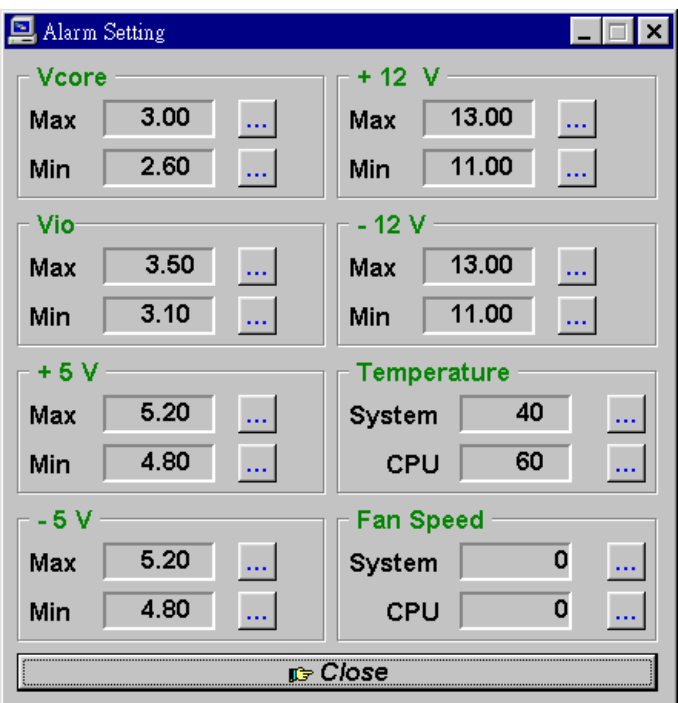

Voltage : The acceptable voltage range between the "MAX" and "MIN"                               value.

Temperature : The temperature threshold.

Fan Rotation Speed : The minimum rotation speed.

*NOTE: Intel has defined a tolerance for different voltages: 12 Volts - 10% (10.8V ~ 13.2V) 5 Volts - 5% (4.75 ~ 5.25%) Vio              - 5% (Vio for P54C CPUis 3.5V. Vio for P55C is 3.3V.)*  $\overline{V}$ core  $\overline{\phantom{0}}$  - 5

## **APPENDIX**

## **A. Slot 1 Retention Mechanism**

- **1.** To install the Slot 1 mechanism, fasten it with the four screws from underneath the motherboard. Refer to the drawing below.
- 2. To release the CPU module from the retention mechanism, press the two sides of the module. Refer to the drawing below.

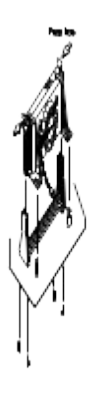